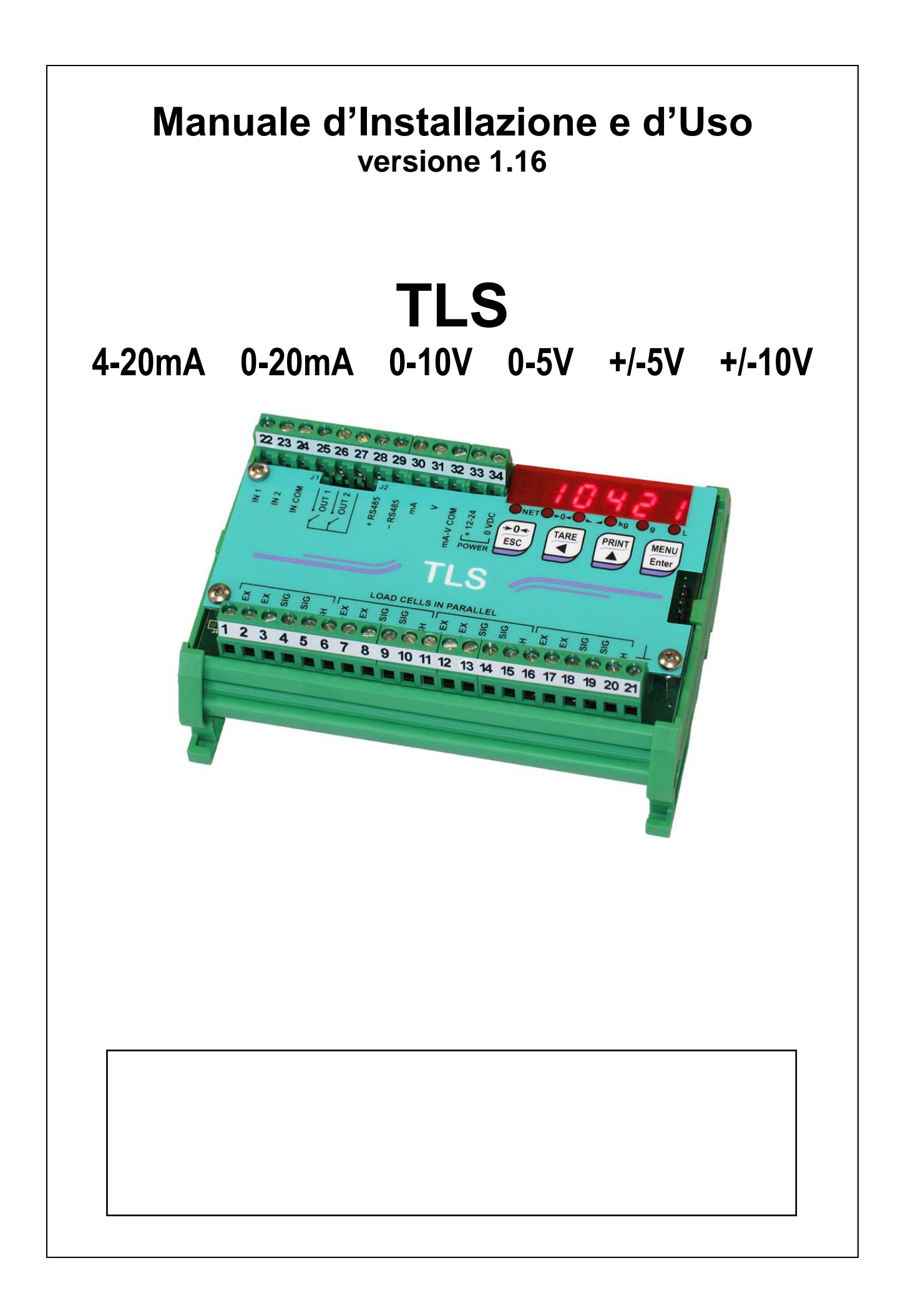

#### **SIMBOLOGIA**

Di seguito sono riportate le simbologie utilizzate nel manuale per richiamare l'attenzione del lettore:

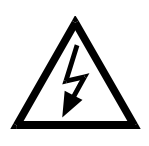

Attenzione! Rischio di scossa elettrica.

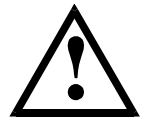

Attenzione! Questa operazione deve essere eseguita da personale specializzato.

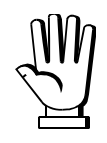

Prestare particolare attenzione alle indicazioni seguenti.

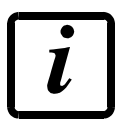

Ulteriori informazioni.

#### **GARANZIA**

24 mesi a partire dalla data della bolla di consegna. Le riparazioni in garanzia si effettuano presso i nostri laboratori franco sede Montechiarugolo (PR). La garanzia copre solo guasti per componenti difettosi (per difetto di costruzione o vizio di materiale) e comprende la sostituzione o riparazione degli stessi ed i relativi costi di manodopera. La garanzia decade automaticamente in caso di:

- manomissione, cancellazione, rimozione dell'etichetta identificativa e/o il numero di serie del prodotto

- uso improprio, trasformazioni, alterazioni, riparazioni dei prodotti non effettuate da personale Laumas

Laumas fornisce sui difetti di materiale o fabbricazione della batteria una garanzia di 1 anno a partire dalla data della bolla di consegna.

#### **INDICAZIONI PER UN CORRETTO SMALTIMENTO**

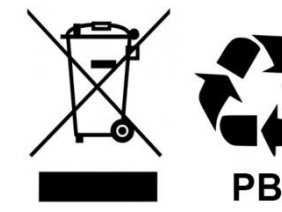

**Sealed Lead Acid Battery** Must be recycled Properly

Questo simbolo presente sul prodotto o sulla confezione indica che:

- Questa è un'apparecchiatura elettrica/elettronica e non può essere smaltita come rifiuto solido urbano, ma deve essere conferita a un centro di raccolta differenziata
- Un uso o smaltimento improprio può causare inquinamento all'ambiente o danno alla salute umana
- Il non rispetto di queste indicazioni sarà sanzionato secondo le norme vigenti nel paese di destinazione
- Si raccomanda di smaltire confezioni ed imballaggi secondo quanto indicato dalle normative a livello locale

# **INDICE**

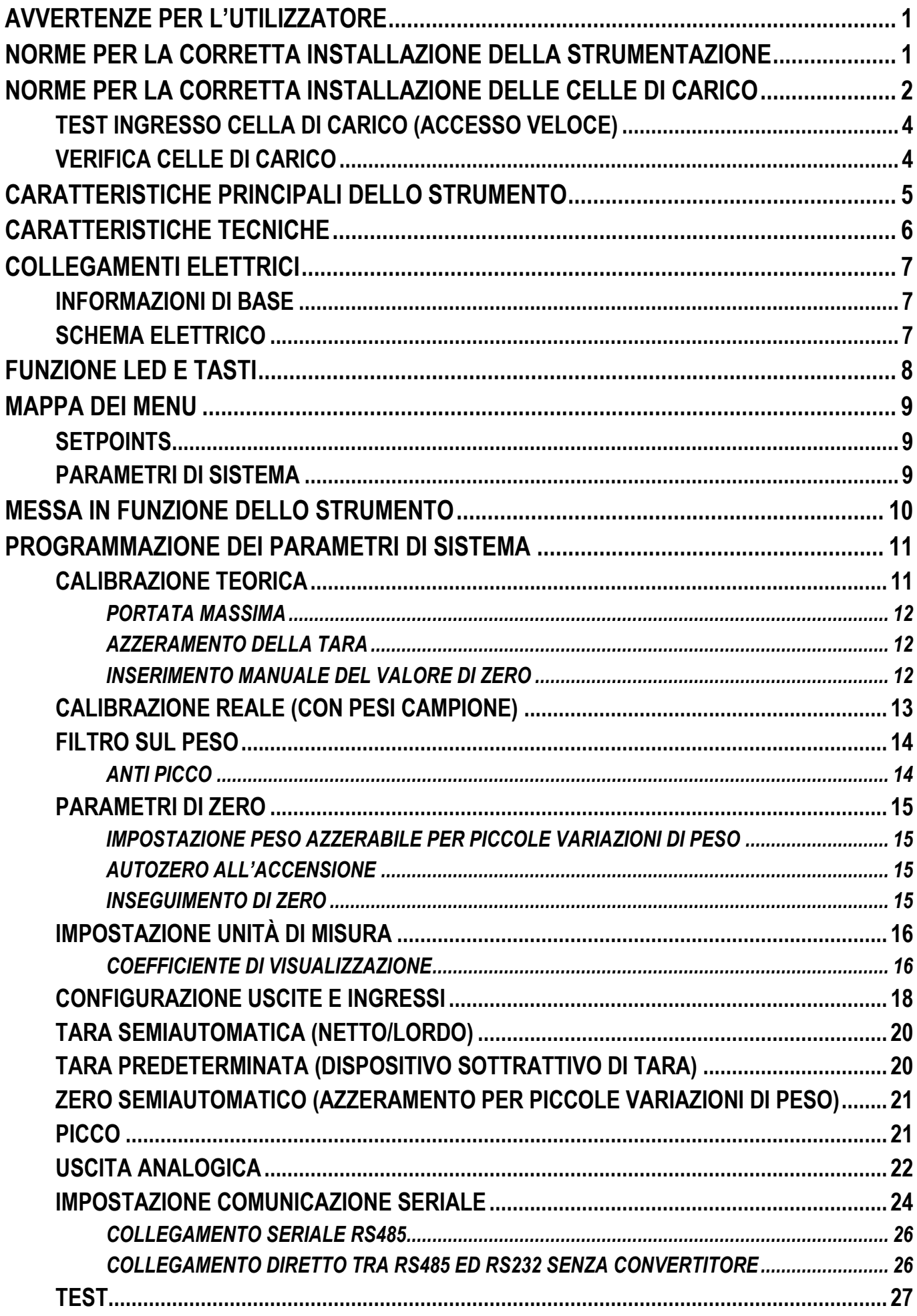

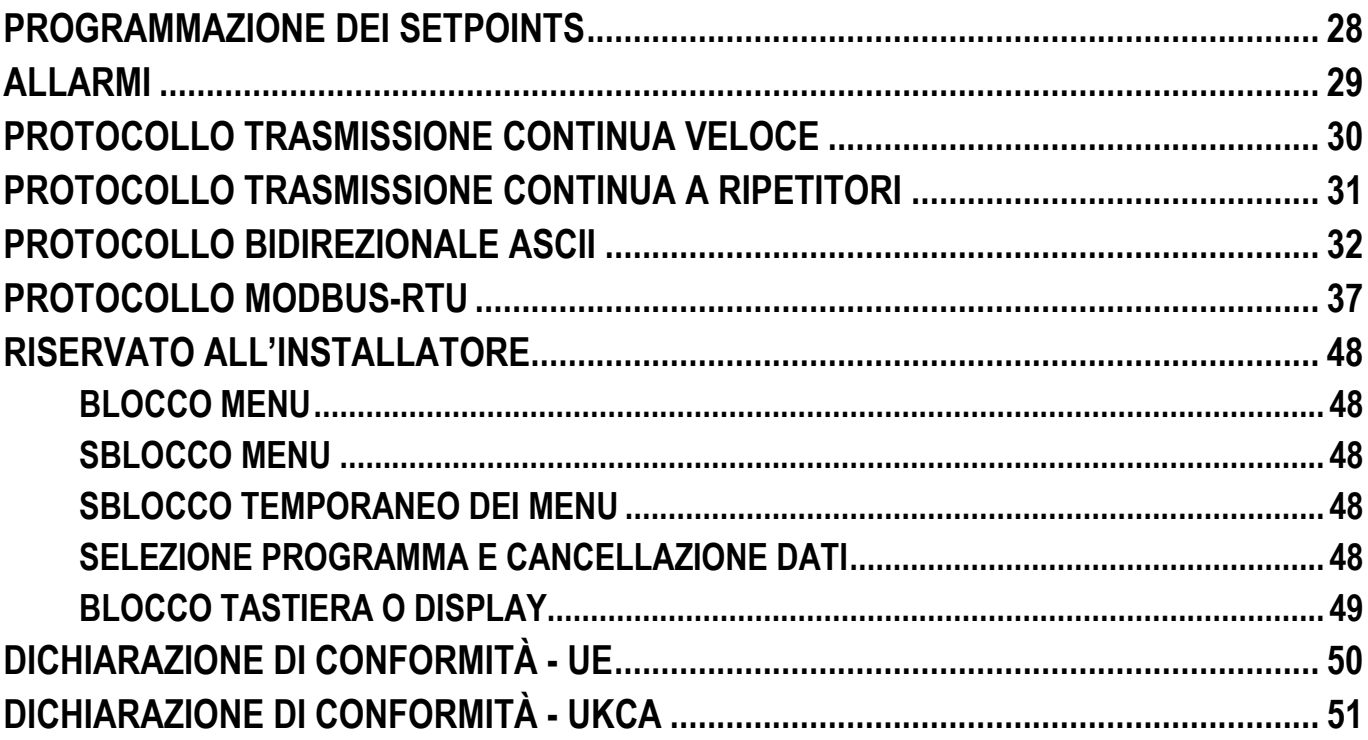

# **AVVERTENZE PER L'UTILIZZATORE**

#### **NORME PER IL CORRETTO UTILIZZO DELLA STRUMENTAZIONE**

- <span id="page-4-0"></span>- Tenere lontano da fonti di calore e dall'esposizione diretta ai raggi solari
- Riparare dalla pioggia (tranne apposite versioni IP)
- Non lavare con getti d'acqua (tranne apposite versioni IP)
- Non immergere in acqua
- Non versare liquidi
- Non usare solventi per la pulizia
- <span id="page-4-1"></span>- Non installare in ambienti a rischio di esplosioni (tranne apposite versioni Atex)

# **NORME PER LA CORRETTA INSTALLAZIONE DELLA STRUMENTAZIONE**

**I morsetti indicati sullo schema elettrico dello strumento da collegare a terra devono trovarsi allo stesso potenziale della struttura pesata (stesso pozzetto o rete di terra). Se non si è certi di rispettare questo requisito, collegare con una corda di terra i morsetti dello strumento (incluso il morsetto 0 VDC) e la struttura pesata.**

L'ingresso nel quadro del cavo celle deve essere autonomo e non deve passare in canaline con altri cavi; di regola collegarlo direttamente alla morsettiera dello strumento senza interromperlo con morsettiere di appoggio.

Utilizzare filtri "RC" sulle bobine dei teleruttori e delle elettrovalvole comandati dagli strumenti.

Evitare l'installazione dello strumento in un quadro contenente inverter, se inevitabile, equipaggiare gli inverter con gli appositi filtri e interporre lamiere di separazione.

Le protezioni elettriche per gli strumenti (fusibili, interruttore bloccaporta, ecc.) sono a cura dell'installatore del quadro.

Nell'eventualità di fenomeni di condensazione all'interno delle apparecchiature è consigliabile mantenerle sempre alimentate.

#### **LUNGHEZZE MASSIME DEI CAVI**

- RS485: 1000 m con cavi tipo AWG24, twistati e schermati
- RS232: 15 m per baud-rate fino a 19200

# **NORME PER LA CORRETTA INSTALLAZIONE DELLE CELLE DI CARICO**

# <span id="page-5-0"></span>**DIMENSIONAMENTO DELLA PORTATA DELLE CELLE DI CARICO**

In caso di pesatura statica, per questioni di sicurezza, è bene utilizzare le celle di carico al massimo al 70-80% della propria portata nominale (presupponendo un carico distribuito uniformemente sull'intera struttura pesata); a seconda della modalità di movimentazione del carico da pesare valutare di ridurre ulteriormente la % di carico rispetto alla portata nominale (es.: movimentazione con muletti, carriponte, etc.).

In caso di pesatura con carichi dinamici è compito dell'installatore eseguire calcoli in merito a velocità di spinta, accelerazione, frequenza, etc.

# **MONTAGGIO DELLE CELLE DI CARICO**

I piani di appoggio delle celle di carico devono essere complanari e sufficientemente rigidi; per compensare il non parallelismo dei piani di appoggio è necessario utilizzare degli accessori di montaggio adatti.

# **PROTEZIONE CAVO CELLE**

Utilizzare guaine e raccordi stagni per proteggere i cavi delle celle.

# **VINCOLI MECCANICI (tubazioni, etc.)**

In presenza di tubazioni, utilizzare tubi flessibili e giunti elastici o ad imbocco libero con protezione in gomma; nel caso di tubazioni rigide sistemare l'appoggio del tubo o staffa di ancoraggio il più distante possibile dalla struttura pesata (almeno 40 volte il diametro del tubo).

# **COLLEGAMENTO DI PIÙ CELLE IN PARALLELO**

Per collegare più celle in parallelo utilizzare se necessario una cassetta di giunzione stagna con morsettiera. I cavi di estensione collegamento celle devono essere schermati, inseriti da soli in canalina o tubo e posati il più lontano possibile dai cavi di potenza (nel caso di cavo a 4 conduttori utilizzare sezione minima 1 mm<sup>2</sup>).

# **SALDATURE**

Si consiglia di non effettuare saldature con celle di carico già montate, nel caso si rendano inevitabili, posizionare la pinza di massa della saldatrice vicino al punto ove si intende saldare, in modo da evitare che passi corrente attraverso il corpo della cella di carico.

# **PRESENZA DI VENTO - URTI - VIBRAZIONI**

Per tutte le celle di carico sono disponibili gli accessori di montaggio adatti, questi hanno lo scopo di compensare la non planarità dei piani d'appoggio. Sarà compito del progettista dell'impianto prevedere ulteriori accorgimenti contro gli spostamenti laterali e l'antiribaltamento in funzione di: urti e vibrazioni; spinta del vento; classificazione sismica dell'area d'installazione; consistenza della base di appoggio.

# **COLLEGAMENTO A TERRA DELLA STRUTTURA PESATA**

Collegare mediante un conduttore di rame di adeguata sezione la piastra superiore di appoggio di ogni singola cella con la relativa piastra inferiore, poi collegare tra loro tutte le piastre inferiori alla stessa rete di terra. Le cariche elettrostatiche accumulate dallo sfregamento del prodotto contro i tubi e le pareti del contenitore pesato vengono scaricate a terra senza attraversare e danneggiare le celle di carico. La mancata realizzazione di un corretto impianto di terra, può non pregiudicare la possibilità di funzionamento del sistema di pesatura, ma non esclude l'eventualità di un futuro danneggiamento delle celle e dello strumento ad esse collegato. Non è ammesso realizzare la continuità dell'impianto di messa a terra attraverso parti metalliche della struttura pesata.

#### **LA MANCATA OSSERVANZA DELLE NORME DI INSTALLAZIONE È DA RITENERSI COME USO IMPROPRIO DELLA APPARECCHIATURA**

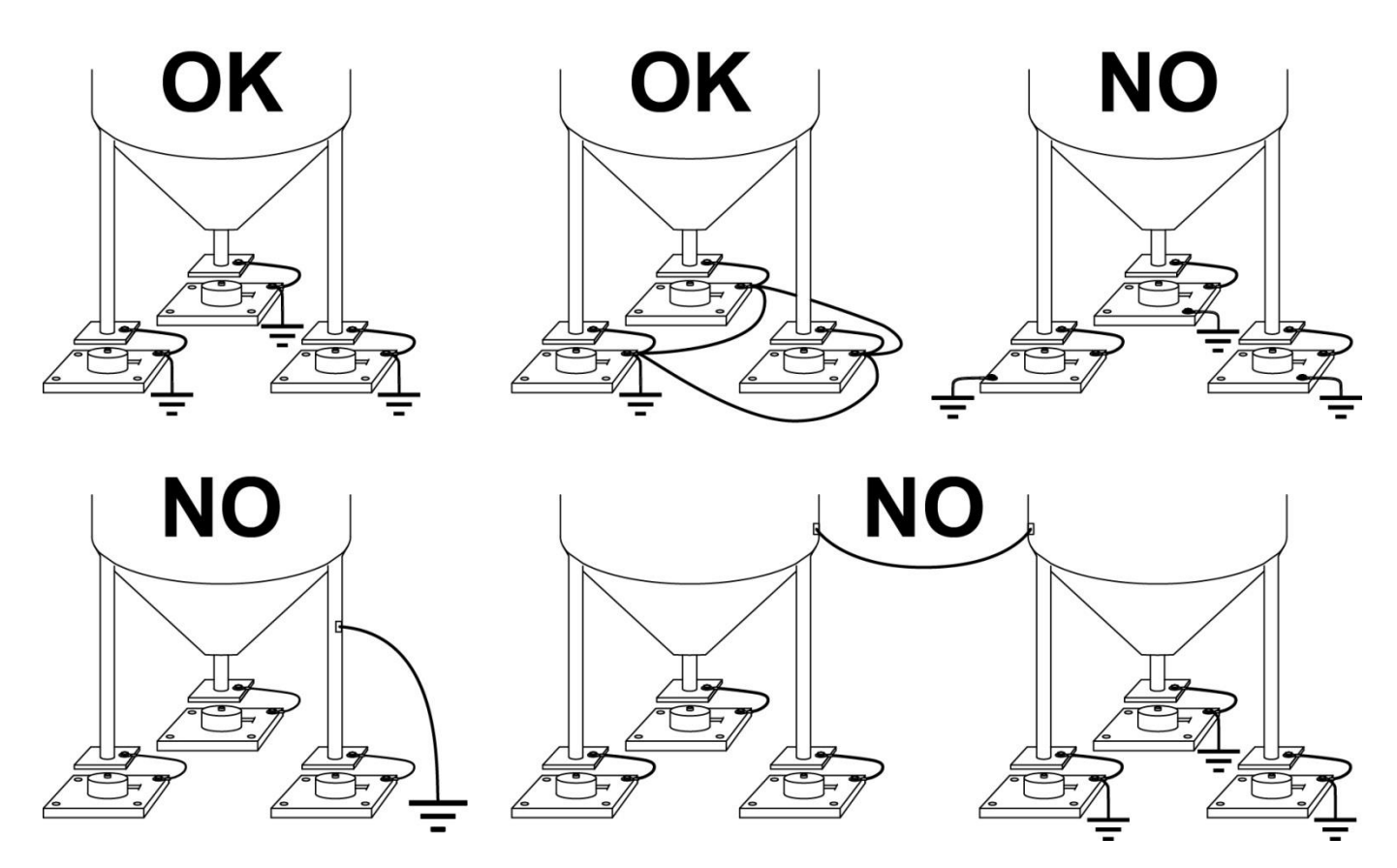

# **TEST INGRESSO CELLA DI CARICO (ACCESSO VELOCE)**

<span id="page-7-0"></span> $x$  3 sec MENU<br>Enter PRINT MENU laaaaaa (NU\_CEL 6. 876 1  $F$ 

Dalla visualizzazione del peso, premere <sup>(PRINT</sup>) per 3 secondi; viene visualizzato il segnale di risposta delle celle di carico espresso in mV con quattro decimali.

# **VERIFICA CELLE DI CARICO**

#### <span id="page-7-1"></span>**Misura di resistenza delle celle di carico mediante multimetro digitale:**

- Scollegare le celle dallo strumento verificare che nella cassetta di giunzione celle non vi siano tracce di umidità dovuta a formazione di condensa o infiltrazioni d'acqua. In tal caso procedere alla bonifica dell'impianto, sostituendolo se necessario.
- Verificare che tra il filo del segnale positivo e quello del segnale negativo vi sia un valore simile a quello indicato dal foglio dati della cella di carico (resistenza d'uscita).
- Verificare che tra il filo di alimentazione positiva e quello di alimentazione negativa vi sia un valore simile a quello indicato dal foglio dati della cella (resistenza d'ingresso).
- Verificare che tra lo schermo e uno qualsiasi degli altri fili della cella, e tra uno qualsiasi degli altri fili della cella e il corpo cella vi sia un valore di isolamento superiore ai 20 Mohm (mega ohm).

#### **Misura di tensione sulle celle di carico mediante multimetro digitale:**

- Togliere la cella che si intende verificare da sotto il contenitore, o alzare l'appoggio del contenitore.
- Verificare che sui fili di alimentazione della cella collegata allo strumento (o amplificatore) vi sia una tensione di 5 Vcc  $\pm 3\%$ .
- Misurare il segnale di risposta della cella tra il filo del segnale positivo e quello negativo collegandoli direttamente al tester, e verificare che sia compreso tra  $0 e \pm 0.5$  mV (millesimi di volt).
- Esercitare una forza sulla cella e verificare un incremento di segnale.

#### **NEL CASO NON SI SIA VERIFICATA UNA DELLE CONDIZIONI CITATE, VI PREGHIAMO CONTATTARE IL SERVIZIO DI ASSISTENZA TECNICA.**

# **CARATTERISTICHE PRINCIPALI DELLO STRUMENTO**

<span id="page-8-0"></span>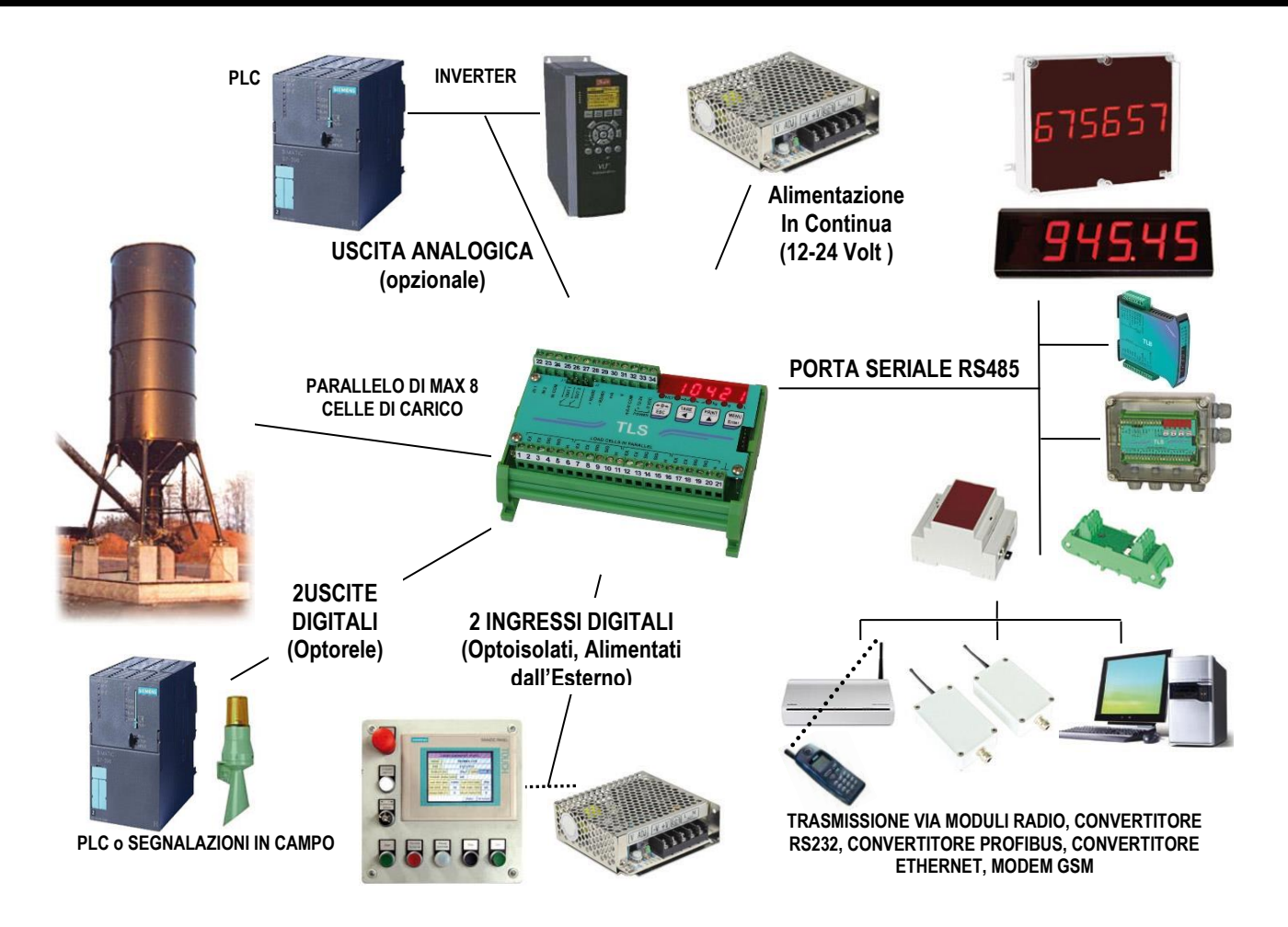

- Indicatore-trasmettitore adatto per montaggio su barra Omega/DIN a retro quadro oppure in cassetta stagna. Display semialfanumerico a 6 cifre da 8mm, a 7 segmenti. Tastiera a 4 tasti. Dimensioni: 123x92x50 mm.
- Versioni in cassetta stagna IP67 (170x140x95mm). Quattro fori di fissaggio diametro 4mm (interasse fori 122x152mm).
- Visualizza il peso lordo; da contatto esterno permette di azzerare o visualizzare il peso netto (entrambi i valori vanno persi allo spegnimento)
- Dispone della funzione di Picco.
- Trasmette il peso lordo o netto tramite uscita analogica a 16 bit optoisolata in corrente 0-20mA, 4- 20mA o in tensione 0-10V, 0-5V (chiudendo un ponticello a saldare ±10V, ±5V).
- Trasmette il peso lordo o netto via seriale RS485, con protocolli:
	- □ Modbus RTU
	- Bidirezionale ASCII
	- Trasmissione continua

# **CARATTERISTICHE TECNICHE**

<span id="page-9-0"></span>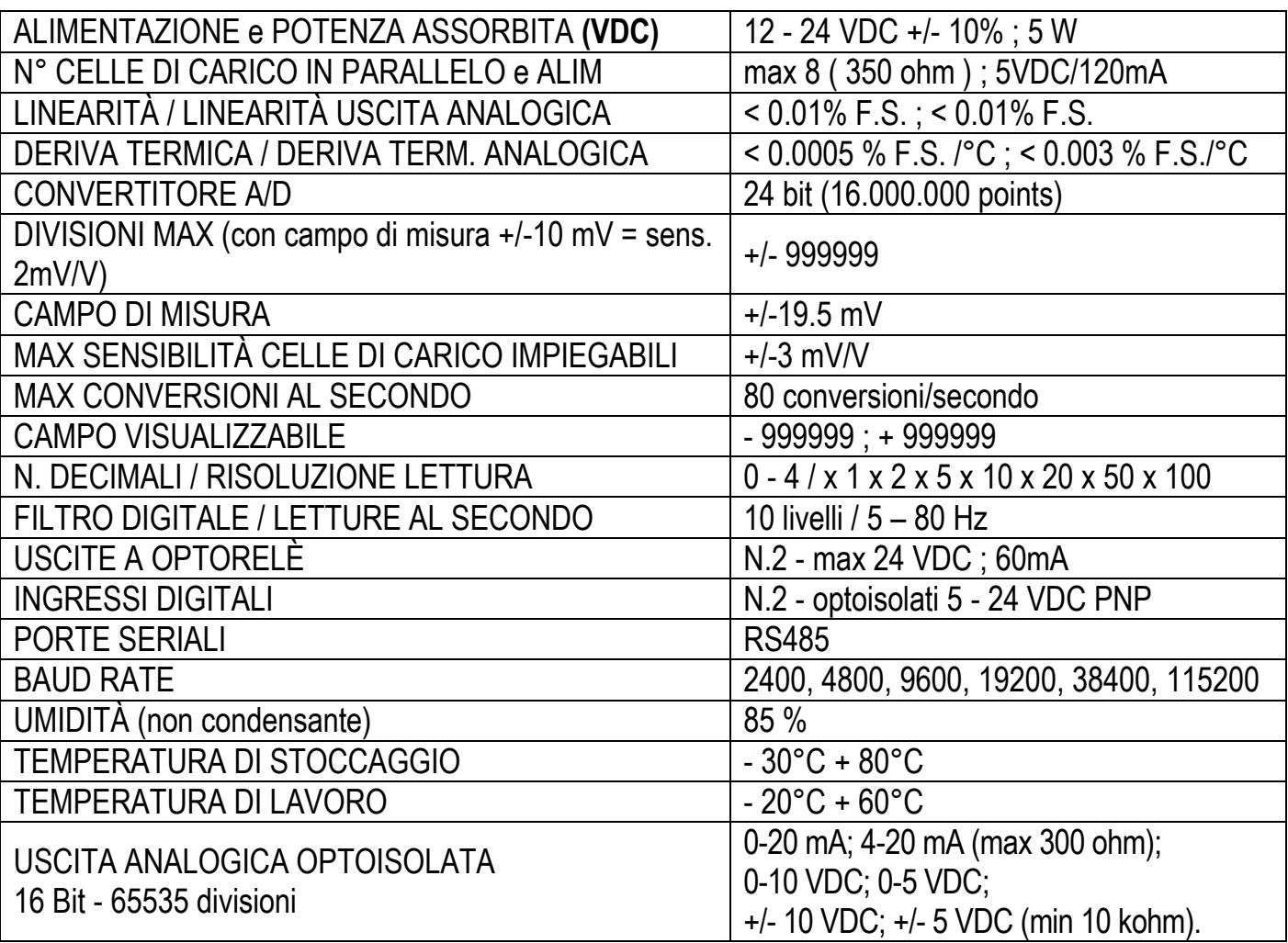

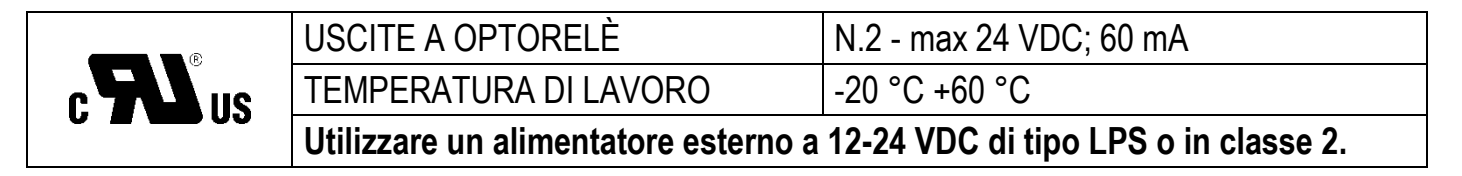

# **VERSIONI IN CASSETTA STAGNA IP67**

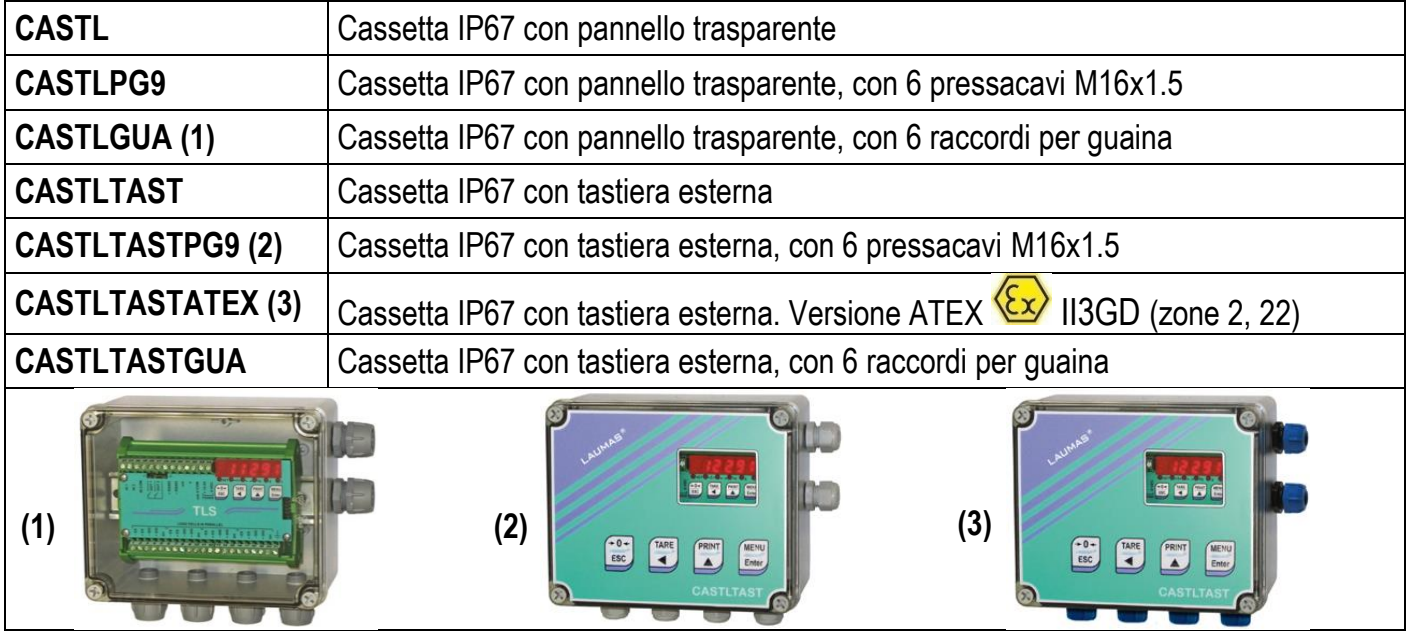

**- 6 -**

# **INFORMAZIONI DI BASE**

- <span id="page-10-1"></span><span id="page-10-0"></span>- È consigliabile mettere a terra il polo negativo dell'alimentatore.
- È possibile alimentare fino a 8 celle di carico da 350 ohm, oppure 16 celle da 700 ohm.
- Collegare il morsetto "0 VDC" al comune della RS485 degli strumenti connessi nel caso in cui gli stessi siano alimentati in alternata o abbiano la RS485 optoisolata.
- Nel caso di rete RS485 con più apparecchi si consiglia di attivare le resistenze di terminazione da 120 ohm sui due apparecchi posti alle estremità della rete, come descritto nel paragrafo **COLLEGAMENTO SERIALE RS485.**

<span id="page-10-2"></span>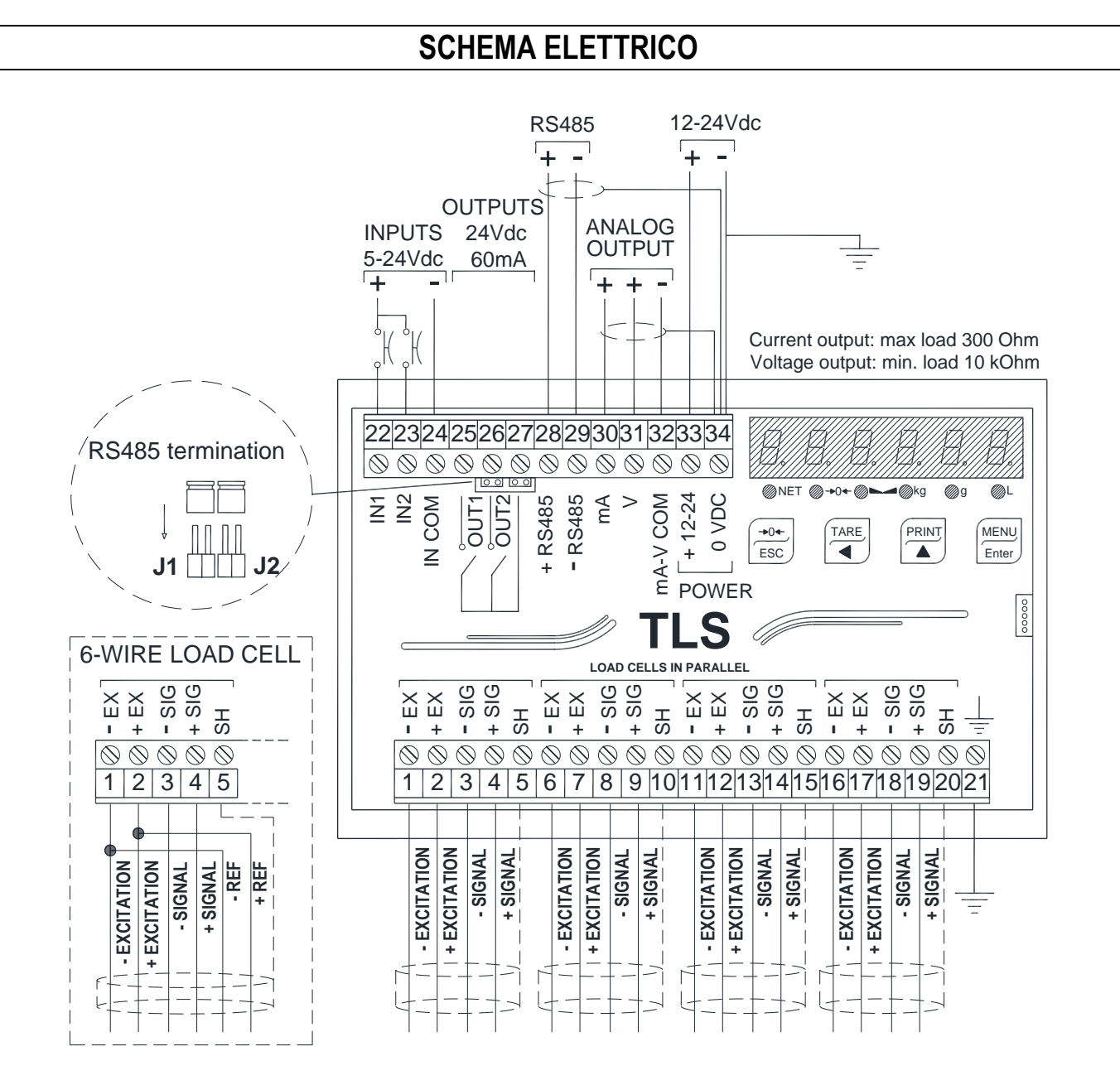

**2 uscite**: Setpoint impostabili o gestione delle uscite da remoto via protocollo.

**2 ingressi** (Default: **ingresso 1 ZERO SEMIAUTOMATICO**; **ingresso 2 NETTO/LORDO**): impostabili con funzione di: **ZERO SEMIAUTOMATICO, NETTO/LORDO, PICCO** oppure **GESTIONE DA REMOTO** (vedi paragrafo **CONFIGURAZIONE USCITE E INGRESSI**).

# **FUNZIONE LED E TASTI**

<span id="page-11-0"></span>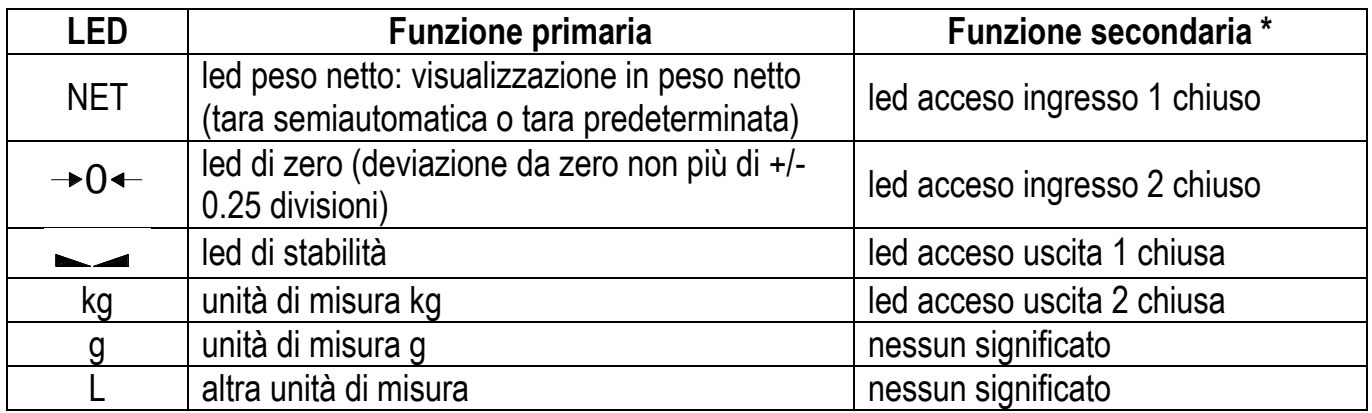

\*) Per attivare la funzione secondaria dei led mantenere premuti contemporaneamente, durante la visualizzazione del peso, i tasti  $\overbrace{\text{[NENU]}^{\text{MENU}}}$  (premere prima  $\overbrace{\text{[MENU]}^{\text{MENU}}}$ e subito dopo  $\overbrace{\text{[NENU]}}^{\text{[PRINT]}}$ ).

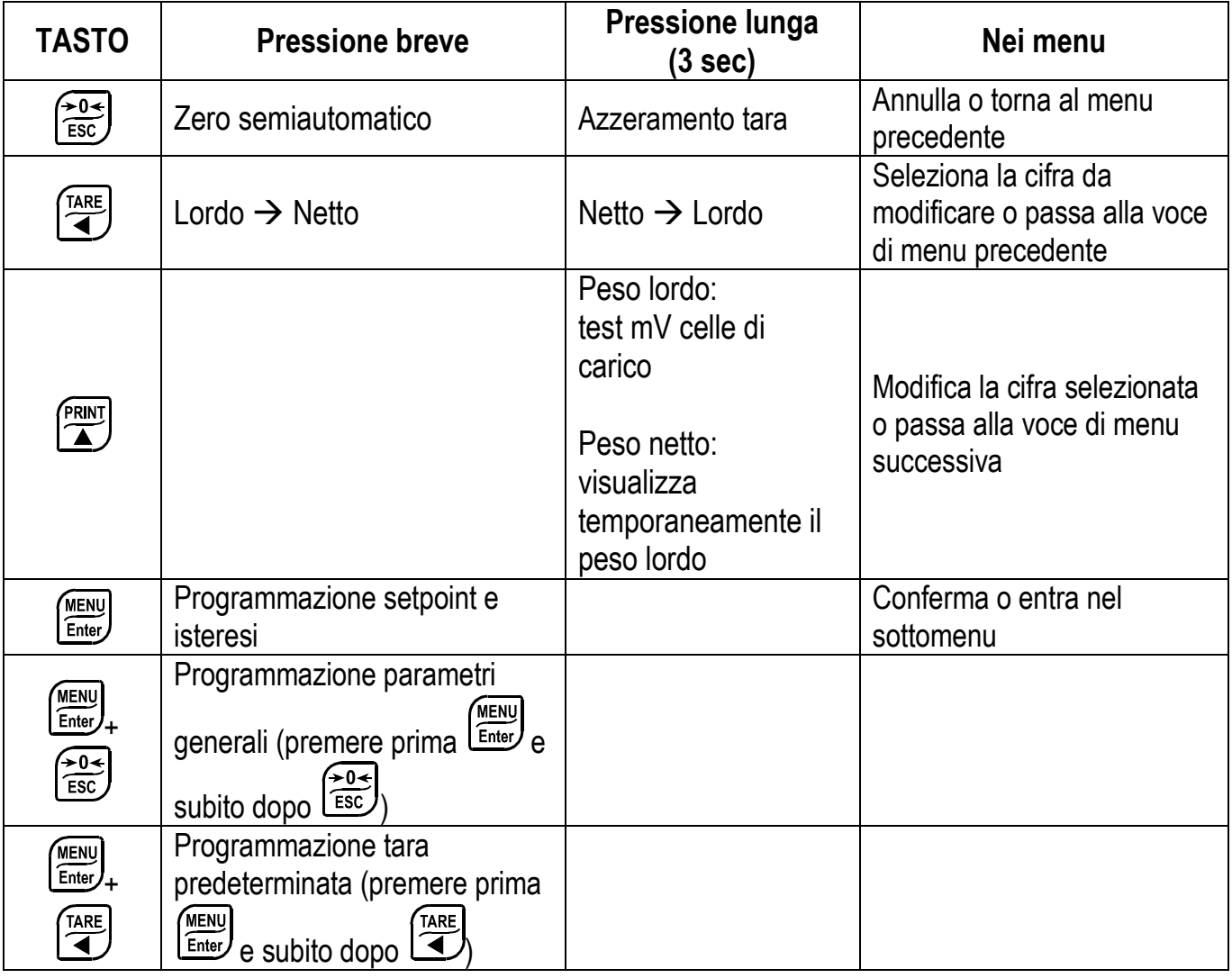

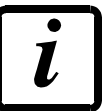

All'interno dei menu i led si accendono in sequenza ad indicare che non si è in fase di visualizzazione del peso.

# **MAPPA DEI MENU**

<span id="page-12-0"></span>All'interno dei menu le modifiche vengono applicate subito dopo aver premuto il tasto (MENU) (non sono richieste ulteriori conferme).

<span id="page-12-2"></span><span id="page-12-1"></span>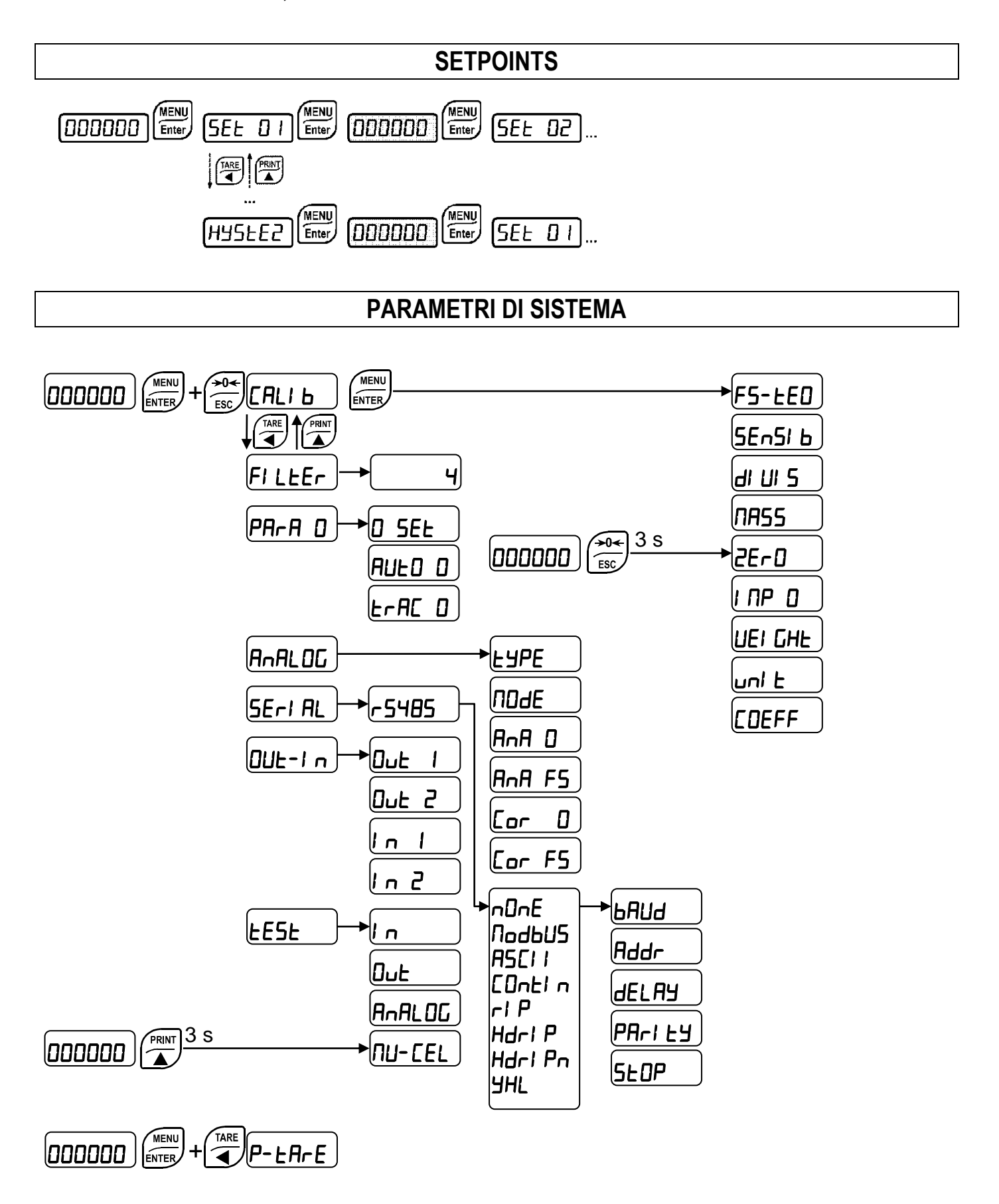

# **MESSA IN FUNZIONE DELLO STRUMENTO**

<span id="page-13-0"></span>All'accensione appare in sequenza:

- il modello strumento (es: "**LL5**");
- $-$  "5U" sequito dal codice del software (es:  $5U$  5):
- il tipo di programma:  $b$ H5E (base);
- " $\mathsf{r}$ " sequito dalla revisione software (es:  $\mathsf{r}$  1. D4. D 1);
- "HU" sequito dal codice dell'hardware (es:  $H U$   $I D 4$ );
- il numero di serie (es:  $1005$  15);

Verificare che il display visualizzi il peso e che caricando le celle di carico ci sia un incremento del peso; in caso contrario verificare i collegamenti ed il corretto posizionamento delle celle di carico.

- **Se lo strumento risulta già CALIBRATO teoricamente** (è presente l'etichetta di identificazione dell'impianto sullo strumento ed in copertina: i valori di targa delle celle di carico sono già inseriti):
	- o Azzerare il peso (seguire la procedura al paragrafo **AZZERAMENTO DELLA TARA**)
	- o Verificare la calibrazione con pesi campione e, se necessario, procedere alla correzione del peso indicato (seguire la procedura al paragrafo **CALIBRAZIONE REALE (CON PESI CAMPIONE)**).
- **Se lo strumento NON È CALIBRATO** (etichetta di identificazione impianto non presente) procedere alla calibrazione:
	- o Se non sono noti i dati delle celle di carico seguire la procedura al paragrafo **CALIBRAZIONE REALE (CON PESI CAMPIONE)**
	- o Se sono noti i dati di targa delle celle di carico inserirli seguendo la procedura al paragrafo **CALIBRAZIONE TEORICA**
	- o Azzerare il peso (seguire la procedura al paragrafo **AZZERAMENTO DELLA TARA**)
	- o Verificare la calibrazione con pesi campione e, se necessario, procedere alla correzione del peso indicato (seguire la procedura al paragrafo **CALIBRAZIONE REALE (CON PESI CAMPIONE)**).
	- Se si utilizza l'uscita analogica impostare il tipo di uscita analogica desiderata, ed il valore di fondo scala (vedi paragrafo **USCITA ANALOGICA**).
	- Se si usa la comunicazione seriale impostare i parametri relativi (vedi paragrafo **IMPOSTAZIONE COMUNICAZIONE SERIALE**).
	- Se si utilizzano i setpoint, impostare i valori di peso desiderati e i parametri relativi (vedi paragrafi **PROGRAMMAZIONE DEI SETPOINTS** e **CONFIGURAZIONE USCITE E INGRESSI**).

# **PROGRAMMAZIONE DEI PARAMETRI DI SISTEMA**

<span id="page-14-0"></span>Dalla visualizzazione del peso, premere contemporaneamente i tasti  $\left(\frac{\text{MENU}}{\text{Enter}}\right)$  e  $\left(\frac{\text{POS}}{\text{ESC}}\right)$  per accedere all'impostazione dei parametri.

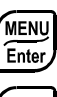

**MENU)**<br>Enter): entra nel menu o conferma il dato programmato.

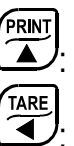

 $\rightarrow 0$  $\widetilde{c}$  : modifica la cifra o la voce di menu visualizzata.

: seleziona una nuova cifra o modifica la voce di menu visualizzata.

: annulla e torna al menu precedente.

# **CALIBRAZIONE TEORICA**

<span id="page-14-1"></span>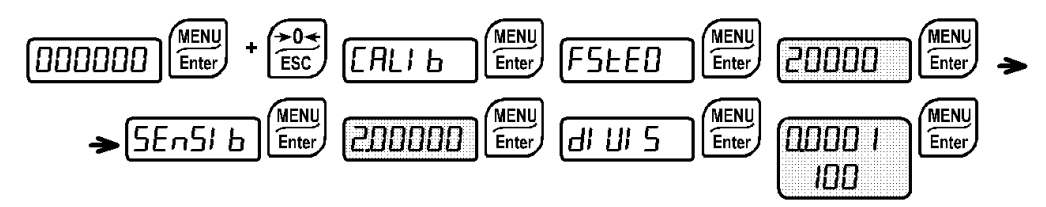

# **Questa funzione permette di inserire i valori di targa delle celle di carico nello strumento.**

Per eseguire la calibrazione teorica impostare i seguenti parametri in sequenza:

- (Default: )**:** Il **fondo scala del sistema** è dato dalla portata di una cella per il numero di celle utilizzate. Esempio di calcolo del fondo scala del sistema: 4 celle da 1000kg → F.  $SCALA = 1000 \times 4 = 4000$ . Lo strumento viene fornito con fondo scala teorico  $\triangleleft$  END corrispondente a 10000. Per ripristinare i valori di fabbrica impostare il fondo scala a 0.
- (Default: 2.00000 mV/V): la **sensibilità** è un parametro di targa delle celle di carico e viene espresso in mV/V. Impostare il valore medio della sensibilità indicata sulle celle di carico. È possibile impostare un valore compreso tra 0.50000 e 7.00000 mV/V. Esempio di sistema con 4 celle con sensibilità: 2.00100, 2.00150, 2.00200, 2.00250; il valore da impostare è 2.00175 ed è il risultato del seguente calcolo (2.00100 + 2.00150 + 2.00200 + 2.00250) / 4.
- **:** la **divisione** (risoluzione) è il minimo valore di incremento di peso che può essere visualizzato. Viene calcolata in automatico dal sistema in base alla calibrazione fatta, in modo da corrispondere a 1/10000 del fondo scala. È possibile modificarla e può variare da 0.0001 a 100 con incrementi x1 x2 x5 x10.
	- Modificando il fondo scala teorico o la sensibilità, viene annullata la calibrazione reale e considerata valida quella teorica.
		- Se il fondo scala teorico e il fondo scala ricalcolato nella calibrazione reale (vedi paragrafo **CALIBRAZIONE REALE (CON PESI CAMPIONE)**) sono uguali significa che la calibrazione attualmente in uso è quella teorica; se sono diversi, la calibrazione in uso è quella reale con peso campione.
		- Modificando il fondo scala teorico o la sensibilità, i parametri del sistema contenenti un valore di peso verranno impostati ai valori di default (setpoint, isteresi, etc…).

<span id="page-15-0"></span>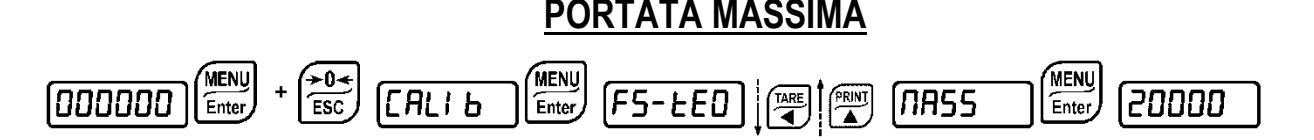

: Massimo peso visualizzabile (da 0 a fondo scala; default: 0). Quando il peso supera questo valore di 9 divisioni appare '<sup>------</sup>'. Per disabilitare questa funzione impostare 0.

# **AZZERAMENTO DELLA TARA**

<span id="page-15-1"></span>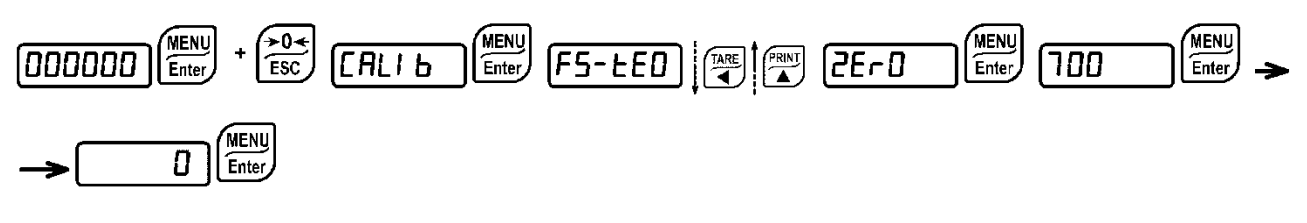

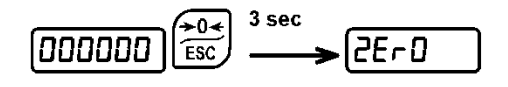

**Si accede a questo menu anche direttamente dalla visualizzazione del peso tenendo premuto**  il tasto  $\begin{bmatrix} 1 & 0 \\ 0 & 1 \end{bmatrix}$  per 3 secondi.

#### **Effettuare questa procedura dopo aver impostato i dati di CALIBRAZIONE TEORICA.**

Utilizzare questa funzione per azzerare il peso dell'impianto vuoto dopo la prima installazione e in seguito per compensare variazioni dello zero dovute alla presenza di residui di prodotto. Procedura:

- Confermare con  $\frac{\text{MENU}}{\text{Enter}}$  la scritta  $2E \cdot D$  (Zero).
- Appare il valore di peso che si vuole azzerare, in questa fase tutti i LED lampeggiano.
- Confermando di nuovo si azzera il peso (il valore viene memorizzato nella memoria permanente). PRINT
- Premendo  $\sum$  appare il valore di peso totale azzerato dallo strumento determinato dalla somma di tutti gli azzeramenti precedenti.

# **INSERIMENTO MANUALE DEL VALORE DI ZERO**

<span id="page-15-2"></span>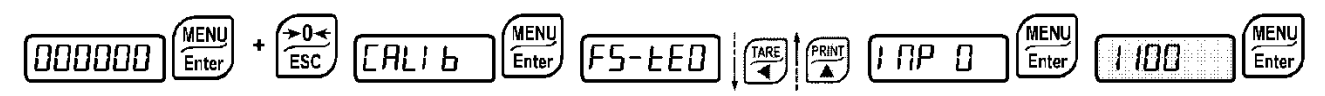

**ATTENZIONE:** Eseguire questa procedura solo se non è possibile effettuare l'azzeramento della tara della struttura pesata, ad esempio perché contiene del prodotto che non può essere scaricato.

Impostare in questo parametro il valore presunto di zero (da 0 a 999999; default: 0).

<span id="page-16-0"></span>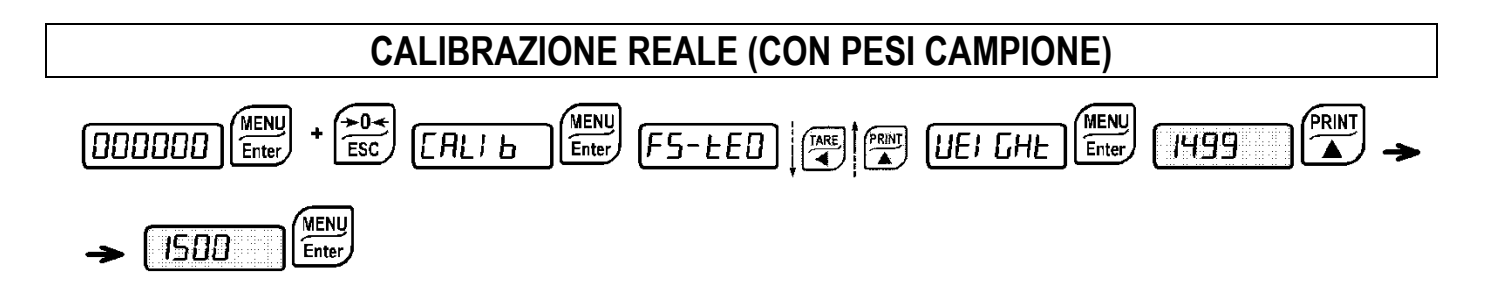

**Dopo aver effettuato la CALIBRAZIONE TEORICA e l'AZZERAMENTO DELLA TARA, questa funzione permette di effettuare la calibrazione utilizzando dei pesi campione di valore noto e, se necessario, di correggere gli scostamenti del valore indicato da quello corretto.**

Caricare sul sistema di pesatura un peso considerato campione, pari **almeno al 50%** della quantità massima che si deve pesare.

Confermando la scritta **UEI CHE** appare il valore di peso (lampeggiante) caricato sul sistema. In questa fase tutti i LED sono spenti. Procedere, se necessario, alla correzione del valore visualizzato utilizzando i tasti freccia. Confermando il nuovo valore, tutti i LED lampeggeranno.

Dopo ulteriore conferma, si torna alla scritta *UEI GHE* e premendo più volte il tasto si torna alla visualizzazione del peso.

**Esempio**: per un sistema di portata massima 1000 kg e divisione 1 kg, si dispone di due pesi campione da 500 e 300 kg. Caricare sul sistema entrambi i pesi e correggere il peso indicato a 800. Rimuovere ora il peso da 300 kg, il sistema deve ora indicare 500; rimuovere anche il peso da 500 kg, il sistema deve tornare a zero; se ciò non avviene c'è un problema di tipo meccanico sull'impianto che ne altera la linearità.

#### **ATTENZIONE: Identificare e rimuovere i problemi meccanici prima di ripetere la procedura.**

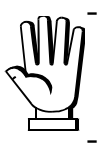

- Se il fondo scala teorico e il fondo scala ricalcolato nella calibrazione reale sono uguali significa che la calibrazione attualmente in uso è quella teorica, se sono diversi è in uso quella reale con pesi campione.

- Se la correzione effettuata modifica il precedente fondo scala per più del 20%, tutti i parametri con valori di peso impostabili vengono riportati ai valori di default.

#### **POSSIBILITÀ DI LINEARIZZAZIONE AL MASSIMO SU 8 PUNTI:**

**È possibile effettuare una linearizzazione del peso ripetendo la procedura sopra indicata sino ad un massimo di otto punti, utilizzando otto diversi pesi campione. La procedura termina premendo il tasto**  $\left(\frac{204}{1550}\right)$ **o dopo aver inserito l'ottavo valore;** a questo punto non è più possibile

modificare la calibrazione attuale, ma solo effettuare una nuova calibrazione reale. Per poter effettuare una nuova calibrazione, occorre tornare alla visualizzazione del peso e poi rientrare nel menu di calibrazione.

Premendo  $\mathbf{I}$  dopo aver confermato il peso campione impostato appare il fondo scala ricalcolato sul valore di peso campione massimo inserito, tenendo come riferimento la sensibilità celle impostata nella calibrazione teorica  $(5E-5I)$ .

<span id="page-17-0"></span>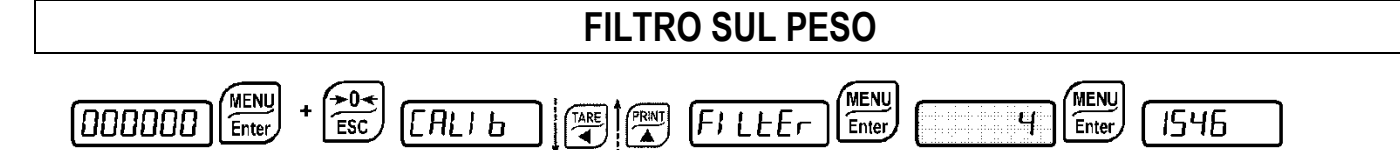

L'impostazione di questo parametro consente di ottenere una visualizzazione stabile del peso.

#### **Per aumentare l'effetto (peso più stabile) aumentare il valore (da 0 a 9; default: 4).** Seguire la seguente procedura:

- Confermando la scritta  $F/LEF$  appare il valore di filtro attualmente impostato.
- Cambiando il valore e confermando appare il peso ed è possibile verificarne sperimentalmente la stabilità.
- Se la stabilità non è soddisfacente, confermando si ritorna alla scritta  $FI$  LEE $r$  e si può modificare di nuovo il filtro sino ad ottenere un risultato ottimale.

Il filtro consente di rendere stabile un peso le cui variazioni siano minori del relativo 'Tempo di risposta'. Occorre impostare tale filtro in funzione del tipo di impiego ed in relazione con il valore di fondo scala impostato.

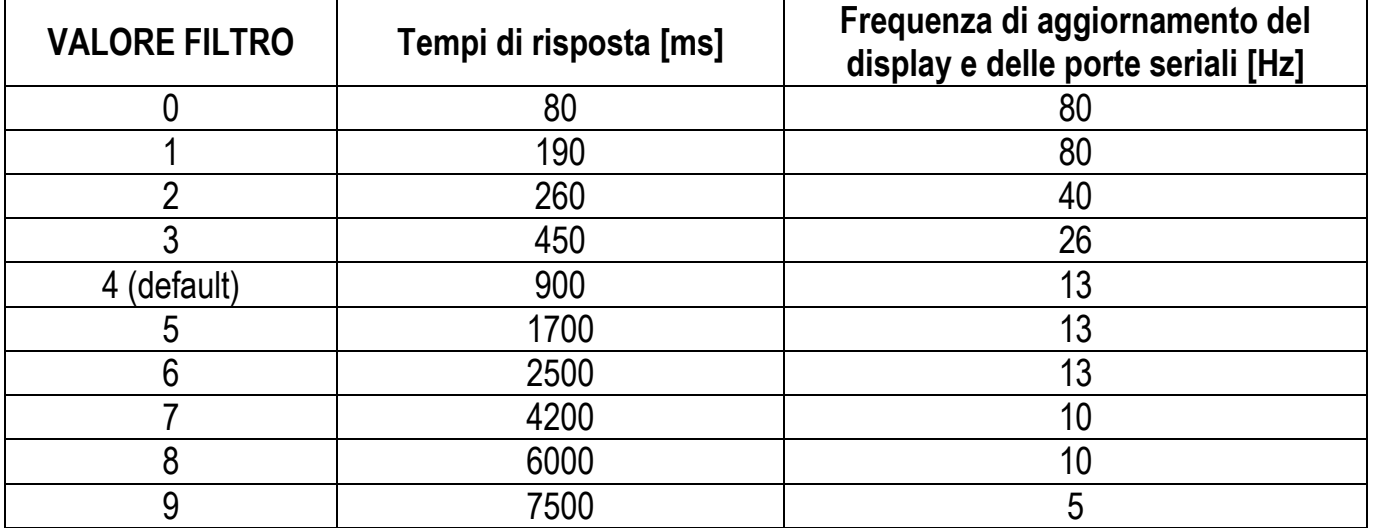

# **ANTI PICCO**

<span id="page-17-1"></span>Quando il peso è stabile, il filtro anti picco rimuove eventuali disturbi repentini della durata massima di 1 secondo. Confermare con ENTER il filtro sul peso e selezionare una delle seguenti opzioni:

- $HnEPDn$ : filtro anti picco abilitato (default);
- $A \cap B \cap C$ : filtro anti picco disabilitato.

<span id="page-18-0"></span>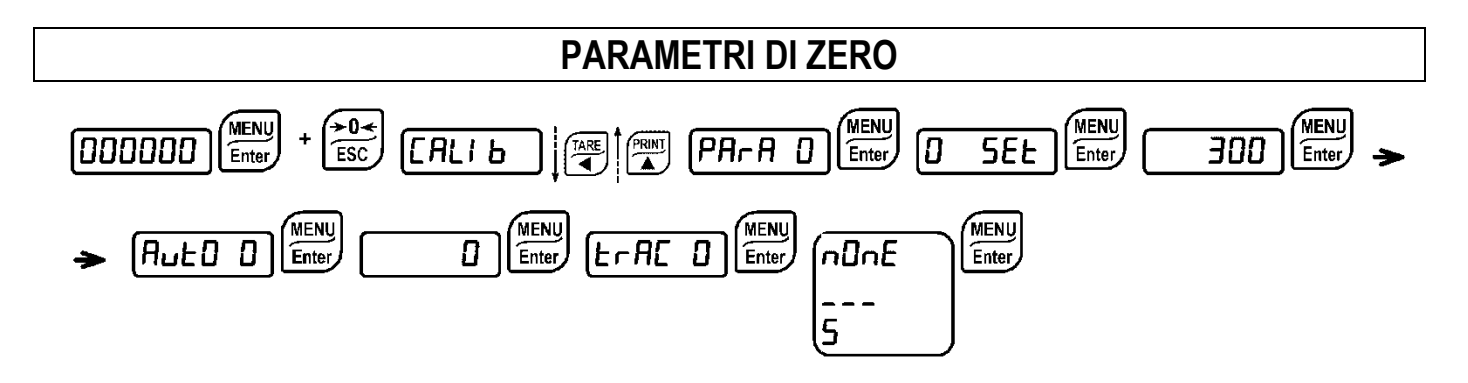

# **IMPOSTAZIONE PESO AZZERABILE PER PICCOLE VARIAZIONI DI PESO**

<span id="page-18-1"></span> (da 0 a fondo scala; default: 300; si considerano i decimali: 300 – 30.0 – 3.00 – 0.300): Questo parametro indica il massimo valore di peso azzerabile da contatto esterno, da tastiera o da protocollo seriale.

# **AUTOZERO ALL'ACCENSIONE**

<span id="page-18-2"></span> (da 0 a 10% del fondo scala; default: 0): Se all'accensione dello strumento il valore di peso letto è inferiore al valore di questo parametro, il peso letto viene azzerato. Per disabilitare questa funzione impostare 0.

# **INSEGUIMENTO DI ZERO**

<span id="page-18-3"></span> $E \cap F(E \mid D)$  (da 1 a 5, default:  $\neg D \cap E$ ): Quando il peso è stabile a zero, se dopo un secondo si discosta dallo zero di un numero di divisioni minore o uguale alle divisioni impostate in questo parametro, il peso viene azzerato. Per disabilitare questa funzione impostare  $n\Box nE$ .

Esempio: se il parametro *d* i *U* 5 è impostato a 5 e *E F R E D* è impostato a 2, il peso verrà azzerato automaticamente per variazioni minori o uguali a 10 ( $dI$   $UI$  5 x  $E$  $r$  $R$  $E$   $D$ ).

<span id="page-19-0"></span>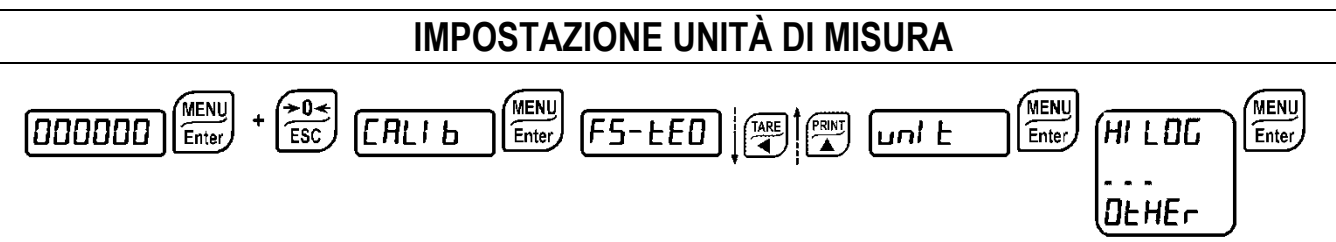

Le unità di misura disponibili sono:

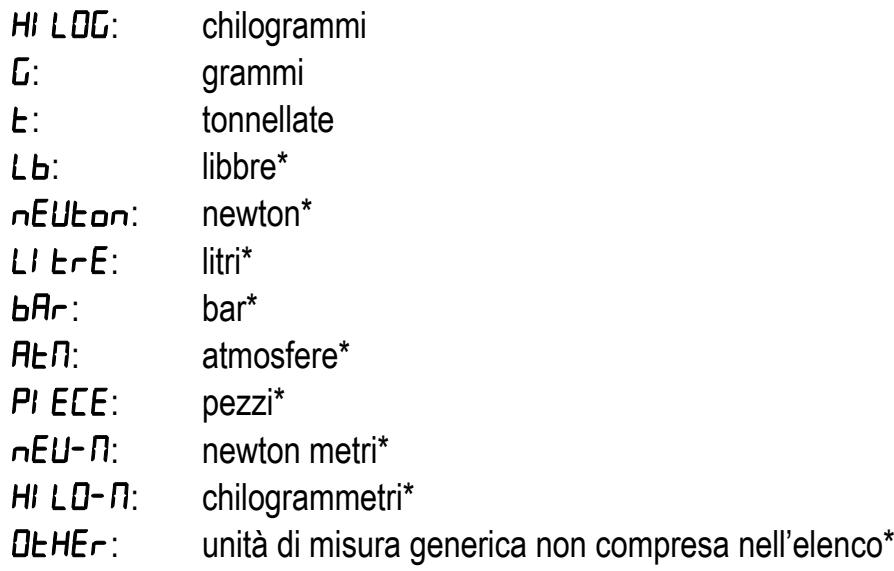

Se è abilitata la stampa, il simbolo relativo all'unità selezionata viene stampato dopo il valore misurato.

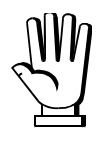

Per le unità di misura contrassegnate da \* è possibile impostare anche il coefficiente di visualizzazione (parametro CDEFF, vedi il paragrafo dedicato). Se si intende utilizzare **COEFF** è necessario abilitarlo chiudendo l'ingresso COEFF (vedi paragrafo **CONFIGURAZIONE USCITE E INGRESSI**).

# **COEFFICIENTE DI VISUALIZZAZIONE**

<span id="page-19-1"></span>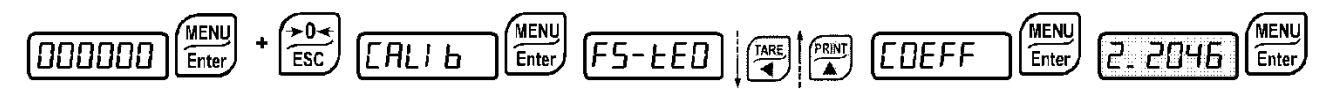

Attraverso l'impostazione del coefficiente **LDEFF** la visualizzazione sul display viene modificata in base a questo valore.

Se uno degli ingressi è impostato in modalità **CDEFF** de (vedi paragrafo **CONFIGURAZIONE USCITE E INGRESSI**) a ingresso chiuso viene visualizzato il valore modificato in base al coefficiente **CDEFF**; a ingresso aperto si torna alla normale visualizzazione del peso.

: (max valore impostabile: 99.9999; default: 1.0000) assume un significato diverso a seconda del valore impostato in , cioè dell'unità di misura scelta (vedi paragrafo **IMPOSTAZIONE UNITÀ DI MISURA**).

Se l'unità di misura scelta è:

Lb: libbre, il valore impostato in **CDEFF** verrà moltiplicato per il valore di peso attualmente visualizzato;  $nE$ U $\epsilon$  $n$ ; newton, il valore impostato in  $E$ U $E$ FF verrà moltiplicato per il valore di peso attualmente visualizzato;

LI  $E \rightharpoonup E$ : litri, in COEFF impostare il peso specifico in kg/l; si presuppone che il sistema sia calibrato in kg;  $H_r$ : bar, il valore impostato in  $LDEF$  verrà moltiplicato per il valore di peso attualmente visualizzato;  $H \rightarrow H$ : atmosfera, il valore impostato in  $L \rightarrow H$  verrà moltiplicato per il valore di peso attualmente visualizzato;

 $PI$ : EEE: pezzi, in EDEFF impostare il peso di un pezzo;

 $nE$ -  $\Gamma$ : newton metri, il valore impostato in  $E$ DEFF verrà moltiplicato per il valore di peso attualmente visualizzato;

 $HILD-R$ : kilogrammetri, il valore impostato in  $LDEFF$  verrà moltiplicato per il valore di peso attualmente visualizzato;

 $D$ EHE $r$ : unita di misura generica non compresa nell'elenco, il valore impostato in  $D$ EFF verrà moltiplicato per il valore di peso attualmente visualizzato;

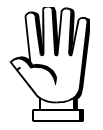

**ATTENZIONE:** tutte le altre impostazioni (setpoint, isteresi, calibrazione...) rimangono espresse in valore di peso. Se si desidera convertirle nella nuova unità di misura effettuare una delle seguenti procedure di modifica della calibrazione del sistema.

Il parametro CDEFF deve rimanere impostato a 1.0000.

# **MODIFICA DELLA CALIBRAZIONE TEORICA PER ALTRE UNITÀ DI MISURA**

Impostare nel parametro **F5-LED** il valore del F.SCALA diviso per il coefficiente di trasformazione da kg alla nuova unità di misura.

Esempio: Le 4 celle di carico da 1000 kg sono poste sotto una bilancia per olio d'oliva, che ha un peso specifico di 0.916 kg/l. Impostando il F.SCALA = (4x1000)/0.916 = 4367 il sistema lavora in litri di olio d'oliva. Inoltre, se si imposta il parametro  $U \cap E = L$   $i \in F$  (vedi paragrafo **IMPOSTAZIONE UNITÀ DI MISURA**), il sistema visualizzerà e stamperà il simbolo 'l' al posto del simbolo 'kg'.

# **MODIFICA DELLA CALIBRAZIONE REALE PER ALTRE UNITÀ DI MISURA**

Caricare un quantitativo noto di litri di prodotto sulla bilancia (pari ad almeno il 50% della quantità massima che si deve pesare) ed inserire, nel parametro UEI GHE, il valore in litri del prodotto caricato. Inoltre, se si imposta il parametro  $U \cap E = L E F E$  (vedi paragrafo **IMPOSTAZIONE UNITÀ DI MISURA**), il sistema visualizzerà e stamperà il simbolo 'l' al posto del simbolo 'kg'.

<span id="page-21-0"></span>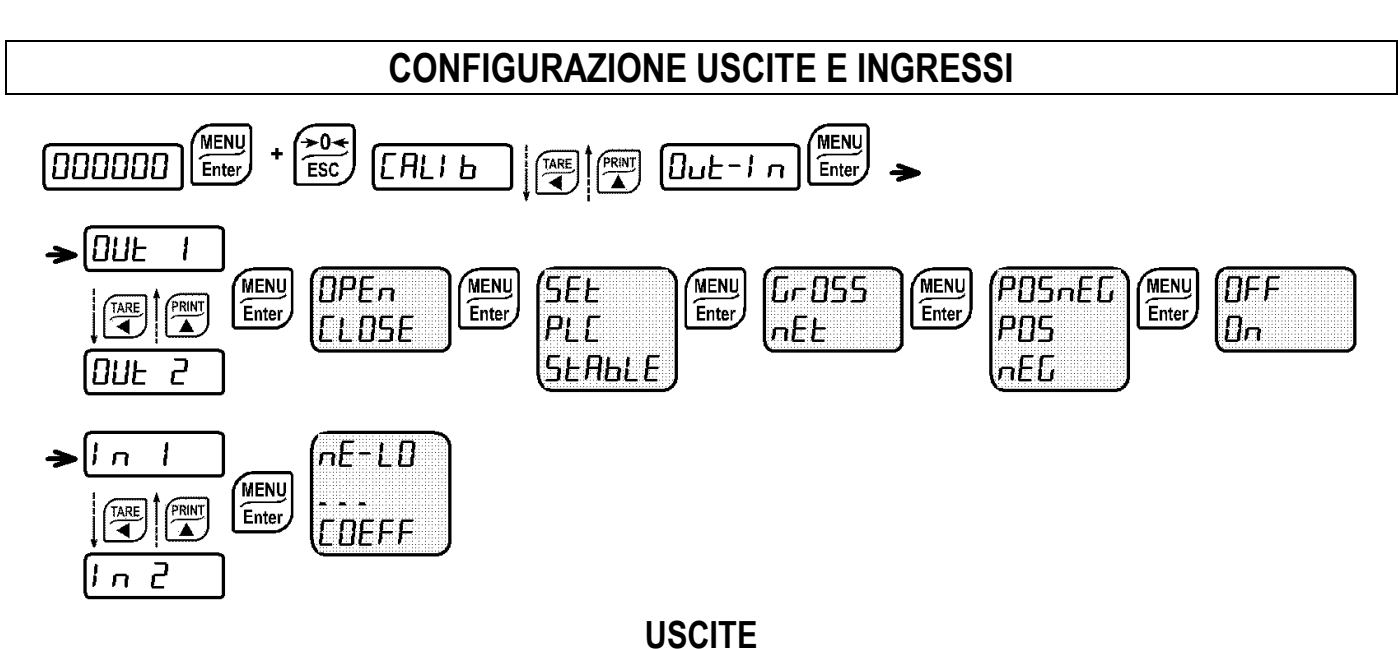

Di default le uscite sono impostate come segue: DPEn / 5EL / PD5nEL / DFF.

#### **Possibili modi di funzionamento:**

- **(normalmente aperto)**: il relè è diseccitato e il contatto è aperto quando il peso è inferiore al setpoint impostato; si chiude quando il peso è maggiore o uguale al setpoint impostato.
- **(normalmente chiuso)**: il relè è eccitato e il contatto è chiuso quando il peso è inferiore al setpoint impostato; si apre quando il peso è maggiore o uguale al setpoint impostato.
- $5EE$ : il contatto cambia di stato in base al valore di peso specificato nei setpoint (vedi paragrafo **PROGRAMMAZIONE DEI SETPOINTS**).
- PLE: il contatto non commuta in base al peso ma viene gestito dai comandi del protocollo da remoto.
- **5E RbLE:** la commutazione del relè avviene quando il peso è stabile.

Se si seleziona la modalità di funzionamento  $5EE$  sono attive anche le sequenti opzioni:

- $-I$   $-I$   $-I$   $II$   $II$  contatto cambia di stato in base al valore di peso lordo.
- $nE$ : il contatto cambia di stato in base al valore di peso netto (se non è attiva la funzione di netto il contatto cambia di stato in base al peso lordo).
- $-I$   $P$ 05 $\neg$ EC: la commutazione del relè avviene per valore di peso sia positivo che negativo.
- POS: la commutazione del relè avviene solo per valore di peso positivo.
- $nE$ : la commutazione del relè avviene solo per valore di peso negativo.

Confermando con **MENU** è possibile selezionare il funzionamento dei setpoint sul valore '0':

- $DFF$ : la commutazione del relè non avviene se il valore di setpoint è '0'.
- $\Box$ n:
- setpoint='0' e  $\Pi$ **DdE5=PD5** $\neg$ **EL**, la commutazione del relè avviene quando il peso è a '0', il relè commuta di nuovo quando il peso non è a zero tenendo conto dell'isteresi (sia per peso positivo sia per peso negativo).
- setpoint='0' e nDdE5=PD5, la commutazione del relè avviene per peso maggiore o uguale a '0', il relè commuta di nuovo per valori inferiori allo '0' e tenendo conto dell'isteresi.
- setpoint='0' e **nDdE5=-EL**, la commutazione del relè avviene per peso minore o uguale a '0', il relè commuta di nuovo per valori superiori allo '0' e tenendo conto dell'isteresi.

# **INGRESSI**

Default: ingresso  $1 = 2E \cdot D$  ingresso  $2 = -E - LD$ 

# **Possibili modi di funzionamento:**

- $-E EJ$  (NETTO/LORDO): chiudendo questo ingresso al massimo per un secondo, si effettua una operazione di TARA SEMIAUTOMATICA e il display visualizzerà il peso netto. Per tornare a visualizzare il peso lordo mantenere chiuso l'ingresso per 3 secondi.
- $E I$ : chiudendo l'ingresso al massimo per un secondo si effettua l'operazione di zero (vedi paragrafo **ZERO SEMIAUTOMATICO (AZZERAMENTO PER PICCOLE VARIAZIONI DI PESO)**).
- PERH: mantenendo chiuso l'ingresso resta visualizzato il massimo valore di peso raggiunto. Aprendo l'ingresso viene visualizzato il peso attuale.
- PLE: chiudendo l'ingresso non viene eseguita nessuna operazione, lo stato dell'ingresso può però essere letto da remoto mediante protocollo di comunicazione.
- **CD<sub>n</sub>E**  $\overline{\phantom{a}}$  chiudendo l'ingresso al massimo per un secondo viene trasmesso il peso sulla seriale con protocollo di trasmissione veloce continua una sola volta. (solo se impostato **ED**<sub>nEI</sub> n nella **voce )**
- <span id="page-22-0"></span>- **CDEFF**: quando l'ingresso viene chiuso viene visualizzato il peso in base al coefficiente impostato (vedi impostazione unità di misura e coefficiente), altrimenti viene visualizzato il peso.

# **TARA SEMIAUTOMATICA (NETTO/LORDO)**

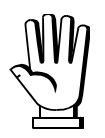

#### **L'OPERAZIONE DI TARA SEMIAUTOMATICA VIENE PERSA ALLO SPEGNIMENTO DELLO STRUMENTO.**

Per effettuare un'operazione di netto (TARA SEMIAUTOMATICA) chiudere l'ingresso NETTO/LORDO o premere il tasto  $\Box$  per meno di 3 secondi. Lo strumento visualizza il peso netto (appena azzerato) e si accende il led NET.

Per tornare a visualizzare il peso lordo mantenere chiuso l'ingresso NETTO/LORDO o premere per 3 secondi. Questa operazione può essere ripetuta dall'operatore più volte per consentire il carico di più prodotti.

Esempio di come pesare della frutta all'interno di una cassetta:

Posizionare la cassetta sulla bilancia, il display visualizza il peso della cassetta, premere  $\Box$ , il display visualizza il peso netto a zero, introducendo la frutta nella cassetta, il display visualizza il peso della frutta. Questa operazione può essere ripetuta più volte.

**Durante la visualizzazione del peso netto, mantenere premuto il tasto**  $\mathbb{Z}$  **per visualizzare temporaneamente il peso lordo. Quando viene rilasciato il tasto si torna alla visualizzazione del peso netto.**

**L'operazione di tara semiautomatica non è permessa se il peso lordo è a zero.**

# **TARA PREDETERMINATA (DISPOSITIVO SOTTRATTIVO DI TARA)**

<span id="page-23-0"></span>MENU<br>Enter MENU<sub>Enter</sub> MENU laaaaaa l  $P$ - $E$ Ar $E$ Enter

> **È possibile inserire manualmente un valore di tara predeterminata da sottrarre all'indicazione del visualizzatore purché sia verificata la condizione P- E R ∈ ≤ portata massima.**

Di default lo strumento visualizza l'ultimo valore di tara predeterminata impostato: per applicarlo PRINT premere  $\sum e$  poi  $\boxed{\text{Enter}}$ 

Dopo aver impostato il valore di tara, quando si torna alla visualizzazione del peso, il display visualizza il peso netto (sottraendo il valore di tara impostato) e il led NET viene acceso ad indicare la presenza di una tara inserita.

Per annullare la tara predeterminata e tornare a visualizzare il peso lordo mantenere premuto  $\overbrace{=}^{\text{TARE}}$ per circa 3 secondi oppure mantenere chiuso sempre per 3 secondi l'eventuale ingresso NETTO/LORDO. Il valore di tara predeterminata viene azzerato. Il led NET si spegne al ritorno alla visualizzazione del peso lordo.

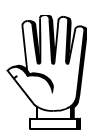

Durante la visualizzazione del peso netto, mantenere premuto il tasto **D** per **visualizzare temporaneamente il peso lordo. Quando viene rilasciato il tasto si torna alla visualizzazione del peso netto.**

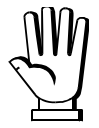

- **SE È INSERITA UNA TARA SEMIAUTOMATICA (NETTO) NON È POSSIBILE ACCEDERE ALLA FUNZIONE DI INSERIMENTO TARA PREDETERMINATA.**

- **SE INVECE È STATA INSERITA UNA TARA PREDETERMINATA È COMUNQUE POSSIBILE ACCEDERE ALLA FUNZIONE DI TARA SEMIAUTOMATICA (NETTO), I DUE DIFFERENTI TIPI DI TARE VENGONO SOMMATI.**

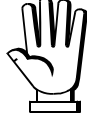

**TUTTE LE FUNZIONI DI TARA SEMIAUTOMATICA (NETTO) E TARA PREDETERMINATA SI PERDONO ALLO SPEGNIMENTO DELLO STRUMENTO.**

# <span id="page-24-0"></span>**ZERO SEMIAUTOMATICO (AZZERAMENTO PER PICCOLE VARIAZIONI DI PESO)**

Chiudere l'ingresso di ZERO SEMIAUTOMATICO, il peso viene azzerato; oppure premere il tasto  $\left(\frac{10.6}{\text{ESC}}\right)$ , appare  $5EDFE7$  per 3 secondi, premere  $\left(\frac{\text{MENU}}{\text{Einter}}\right)$  per azzerare il peso.

La funzione è ammessa solo se il peso è inferiore alla quantità impostata alla voce  $\Box$  SEE (vedi paragrafo **IMPOSTAZIONE PESO AZZERABILE PER PICCOLE VARIAZIONI DI PESO**), in caso contrario (peso maggiore) appare  $E^{2}$ <sup>----</sup> e il peso non viene azzerato.

<span id="page-24-1"></span>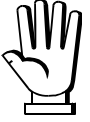

L'azzeramento viene perso allo spegnimento dello strumento.

# **PICCO**

Mantenendo chiuso l'ingresso di PICCO resta visualizzato il massimo valore di peso raggiunto. Aprendo l'ingresso viene visualizzato il peso attuale.

<span id="page-24-2"></span>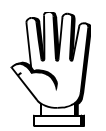

Se si desidera usare questo ingresso per visualizzare un picco di variazioni repentine, impostare il FILTRO SUL PESO a 0.

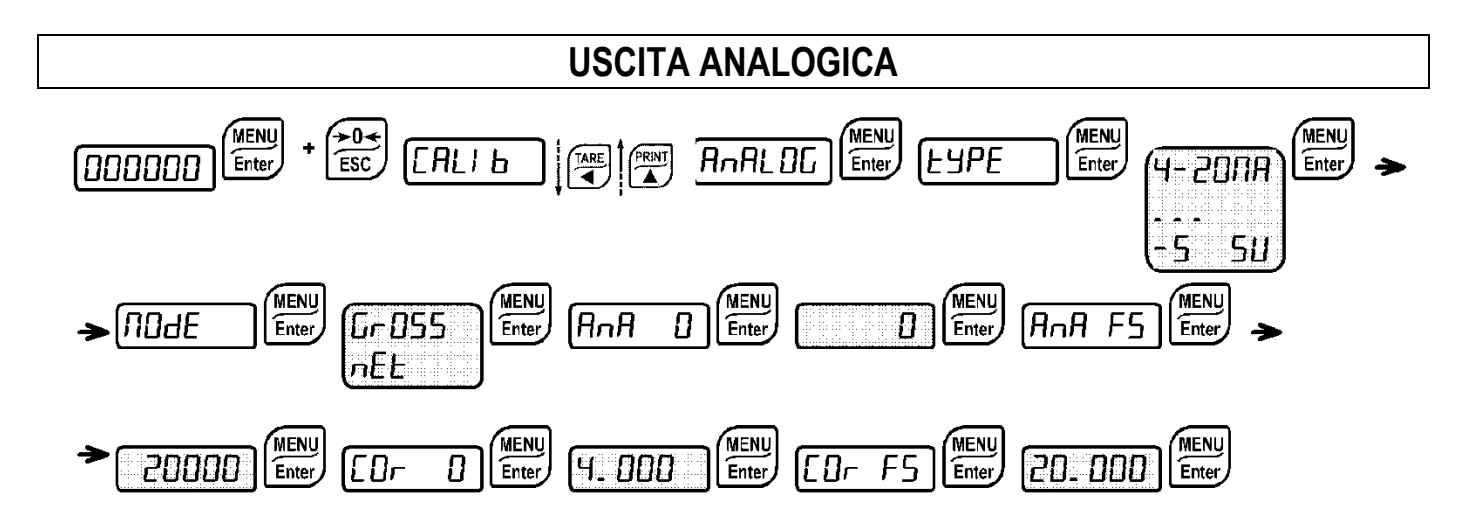

- **EUPE**: seleziona il tipo di uscita analogica (4-20 mA, 0-20 mA, 0-10 V, 0-5 V, -10 +10 V, -5 +5 V; default: 4-20 mA).
- 
- per l'uscita -10 +10 V e -5 +5 V è necessario chiudere il ponticello a saldare SW4:
- rimuovere la mostrina dello strumento togliendo le viti che la fissano alle colonnette sul circuito stampato;
- localizzare sul circuito stampato sottostante il jumper J7, situato al di sopra dei morsetti 3 e 4 (circa a metà scheda);
- grattare via il solder dalle piazzole del jumper, fino a scoprire il rame sottostante;
- chiudere il jumper cortocircuitando le piazzole; si consiglia di utilizzare un pezzetto di filo di rame privo di guaina o un reoforo per facilitare l'operazione;
- $\Pi$ DdE: scelta del peso seguito dall'analogica: lordo ( $\Gamma$  $\Gamma$ D55) o netto ( $\Gamma$  $\Gamma$ EE). Se non è attiva la funzione di netto l'uscita analogica varia con il peso lordo.
- $H \cap H$   $\Box$ : impostare il valore di peso per il quale si desidera avere il minimo valore dell'uscita analogica.

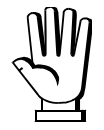

Impostare un valore diverso da zero solo se si vuole limitare il campo della analogica. Esempio: se per un fondo scala 10000 kg si vuole il segnale 4 mA a 5000 kg e 20 mA a 10000 kg, in questo caso anziché zero impostare 5000 kg.

- $H \cap H$  F5: impostare il valore di peso per il quale si desidera avere il massimo valore dell'uscita analogica; deve corrispondere a quello impostato nel programma del PLC (default: fondo scala calibrazione). Esempio: se utilizzo un'uscita 4-20 mA e nel programma PLC desidero 20 mA = 8000 kg, impostare il parametro a 8000.
- $LD D$ : correzione dell'uscita analogica a zero: se necessario permette di modificare l'uscita analogica, consentendo al PLC di indicare 0. Sull'ultima cifra a sinistra è possibile impostare il segno '-'. Esempio: se utilizzo un'uscita 4-20 mA e con l'analogica al minimo il PLC o tester legge 4.1 mA impostare il parametro a 3.9 per ottenere 4.0 sul PLC o tester.

 $\overline{E}$   $\overline{E}$   $\overline{E}$   $\overline{E}$ : correzione dell'uscita analogica a fondo scala: se necessario permette di modificare l'uscita analogica, consentendo al PLC di indicare il valore impostato nel parametro  $H \cap H$  F5. Esempio: se utilizzo un'uscita 4-20 mA e con l'analogica a fondo scala il PLC o tester legge 19.9 mA impostare il parametro a 20.1 per ottenere 20.0 sul PLC o tester.

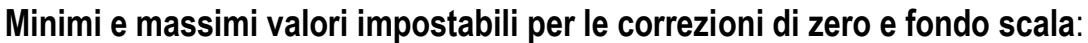

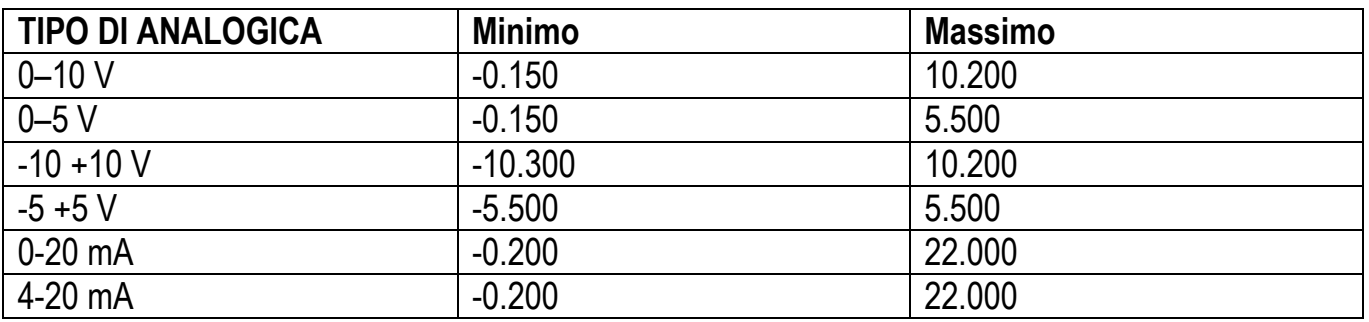

**N.B.:** l'uscita analogica può anche essere usata in modo inverso, cioè il peso impostato che corrisponde allo zero analogico ( $A \cap A$   $B$ ), può essere superiore al peso impostato per il fondo scala analogico ( $A \cap B$  F5). L'uscita analogica aumenterà verso il fondo scala mentre il peso diminuisce, l'uscita analogica diminuirà mentre il peso aumenta.

Esempio:  $H \cap H$   $\Box$  = 10000  $H \cap H$   $\Box$  = 0  $\Box$  uscita analogica 0-10 V

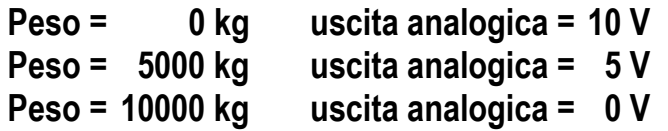

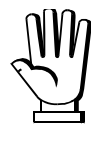

Tutte le uscite analogiche dello strumento sono di tipo ATTIVO e SINGLE ENDED, pertanto ad esse possono essere connessi solo dispositivi ricevitori di tipo PASSIVO. Il carico minimo consentito per le uscite in tensione è 10 kohm, il carico massimo consentito per le uscite in corrente è 300 ohm.

<span id="page-26-0"></span>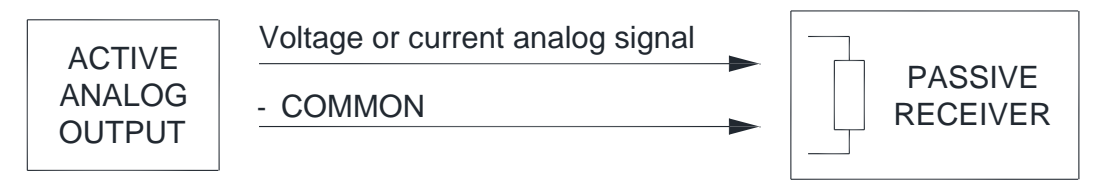

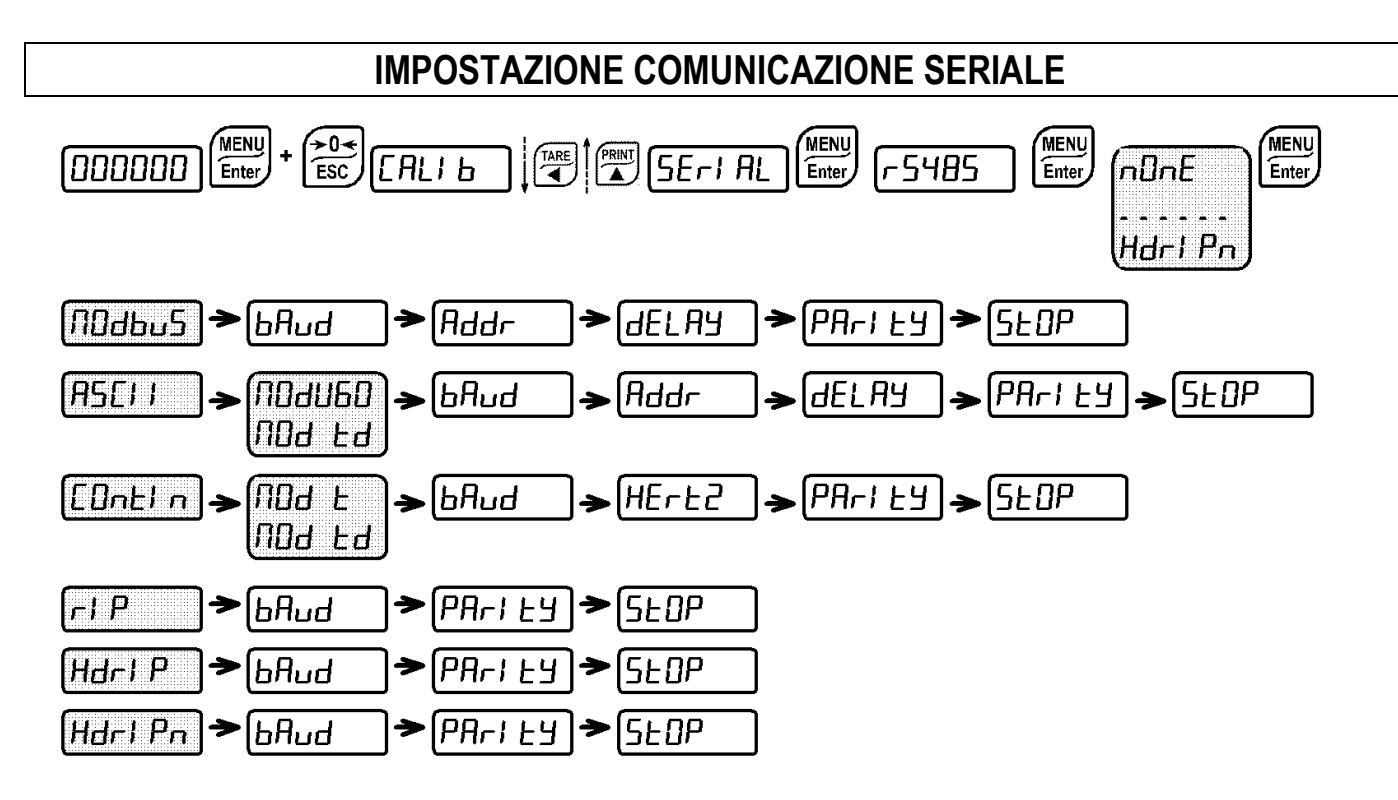

#### **A seconda del protocollo scelto verranno visualizzate in sequenza solo le impostazioni necessarie (vedi schema sopra).**

- $-54B5$ : porta di comunicazione.
	- $n\pi$   $E$ : disabilita qualunque tipo di comunicazione (default).
	- nodbus: protocollo MODBUS-RTU; indirizzi possibili: da 1 a 99 (vedi Protocolli di comunicazione).
	- H5CI I : protocollo bidirezionale ASCII; indirizzi possibili: da 1 a 99 (vedi Protocolli di comunicazione);
		- NO<del>d</del>u60
		- NOd td
	- $E$ *DnLI* n: protocollo di trasmissione continua del peso (vedi Protocolli di comunicazione), con frequenza di trasmissione impostabile alla voce  $H E r E^2$  (da 10 a 80).
		- $\Pi$ Dd E (impostare: PRrI EY=nDnE, SEDP= 1).
		- $\Pi$ Dd Ed (impostare: PRrI EY=nDnE, SEDP= I).
	- $-1$  P: protocollo di trasmissione continua del peso a ripetitori serie RIP5/20/60, RIP50SHA, RIPLED, sul ripetitore appare il peso netto o lordo a seconda di come è settato il ripetitore  $($ impostare:  $b$ RUd=9600, PR $rI$   $E$ y= $n$ O $nE$ , SEOP= 1).
	- $H$ d $\vdash$   $P$ : protocollo di trasmissione continua del peso a ripetitori serie RIP6100, RIP675, RIP6125C, sul ripetitore appare il peso netto o lordo a seconda di come è settato il ripetitore  $($ impostare:  $b$ RUd=9600, PR $rI$   $E$ y= $n$ O $nE$ , SEOP= 1).
- $H$ dr I  $P$ n: protocollo di trasmissione continua del peso a ripetitori serie RIP6100, RIP675,  $RIP6125C$  (impostare:  $bHUd=9600$ ,  $PBr1E+1Br1F$ ,  $5EOP=1$ ). Quando il ripetitore è settato in peso lordo:
	- se lo strumento visualizza il peso lordo, sul ripetitore appare il peso lordo.
	- se lo strumento visualizza il peso netto, sul ripetitore appare il peso netto alternato alla scritta  $nE$ .
- **HIL:** protocollo di trasmissione continua del peso a ripetitori serie RIP675Y (impostare:  $bHUd = IZ00$ ,  $PHrI EY = nInE$ ,  $5E0P = I$ , le impostazioni non sono modificabili).
	- brald: velocità di trasmissione (2400, 4800, 9600, 19200, 38400, 115200; default: 9600).
	- $Hdd\tau$ : indirizzo dello strumento (da 1 a 99; default: 1).
	- $HEF$ : frequenza massima di trasmissione  $(10 20 30 40 50 60 70 80)$ ; default: 10); da impostare quando si seleziona il protocollo di trasmissione EDnEI n. Frequenza massima impostabile **()**:
		- 20Hz con baud rate minimo 2400 baud.
		- 40Hz con baud rate minimo 4800 baud.
		- 80Hz con baud rate minimo 9600 baud.
	- dELAY: valore di ritardo in millisecondi che lo strumento lascia trascorrere prima di inviare la risposta (da 0 a 200 msec; default: 0).
	- $P$ Ari $E$ 
		- $-I$   $nDnE$ : nessuna parità (default).
		- $-$  EUE $\sim$ : parità pari.
		- **Ddd**: parità dispari.
	- $5EDP$ : bit di stop  $(1 2;$  default: 1).

<span id="page-29-0"></span>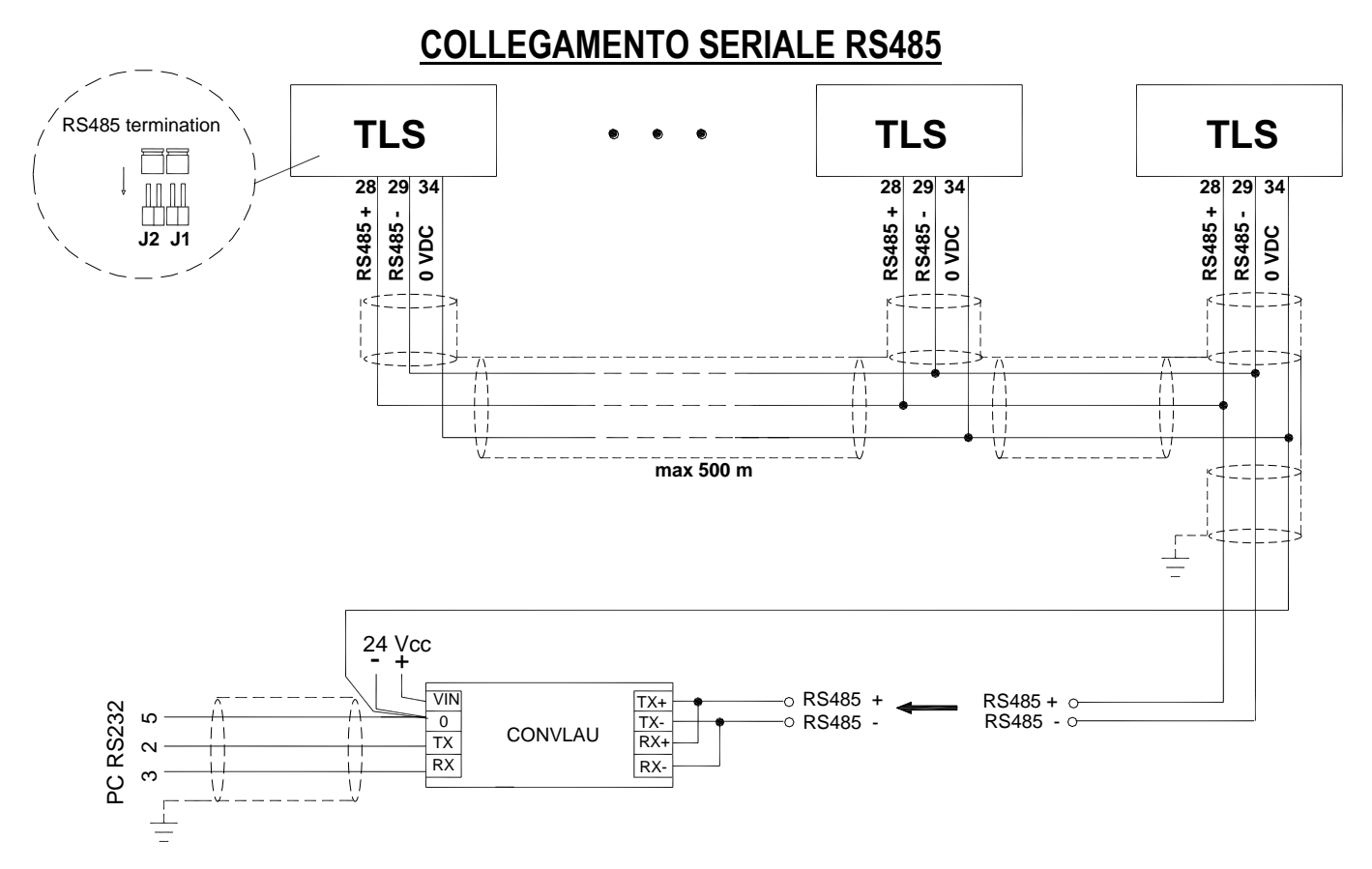

**Se la rete RS485 supera i 100 metri di lunghezza o si utilizzano baud-rate superiori a 9600, chiudere i due ponticelli, denominati "RS-485 termination", per attivare le due resistenze di terminazione da 120 ohm, tra i capi '+' e '–' della linea sulla morsettiera degli strumenti più lontani. Se dovessero essere presenti strumenti o convertitori differenti, riferirsi ai singoli manuali per verificare la necessità di collegare o meno le suddette resistenze.**

# **COLLEGAMENTO DIRETTO TRA RS485 ED RS232 SENZA CONVERTITORE**

<span id="page-29-1"></span>In virtù del fatto che un'uscita RS485 bifilare può essere direttamente utilizzata su un ingresso RS232 di un PC o ripetitore, è possibile realizzare il collegamento dello strumento ad una porta RS232 nel seguente modo:

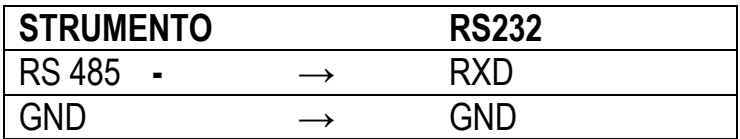

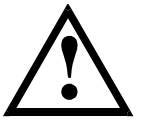

**Questo tipo di collegamento consente di utilizzare UN SOLO strumento in modalità MONODIREZIONALE.**

<span id="page-30-0"></span>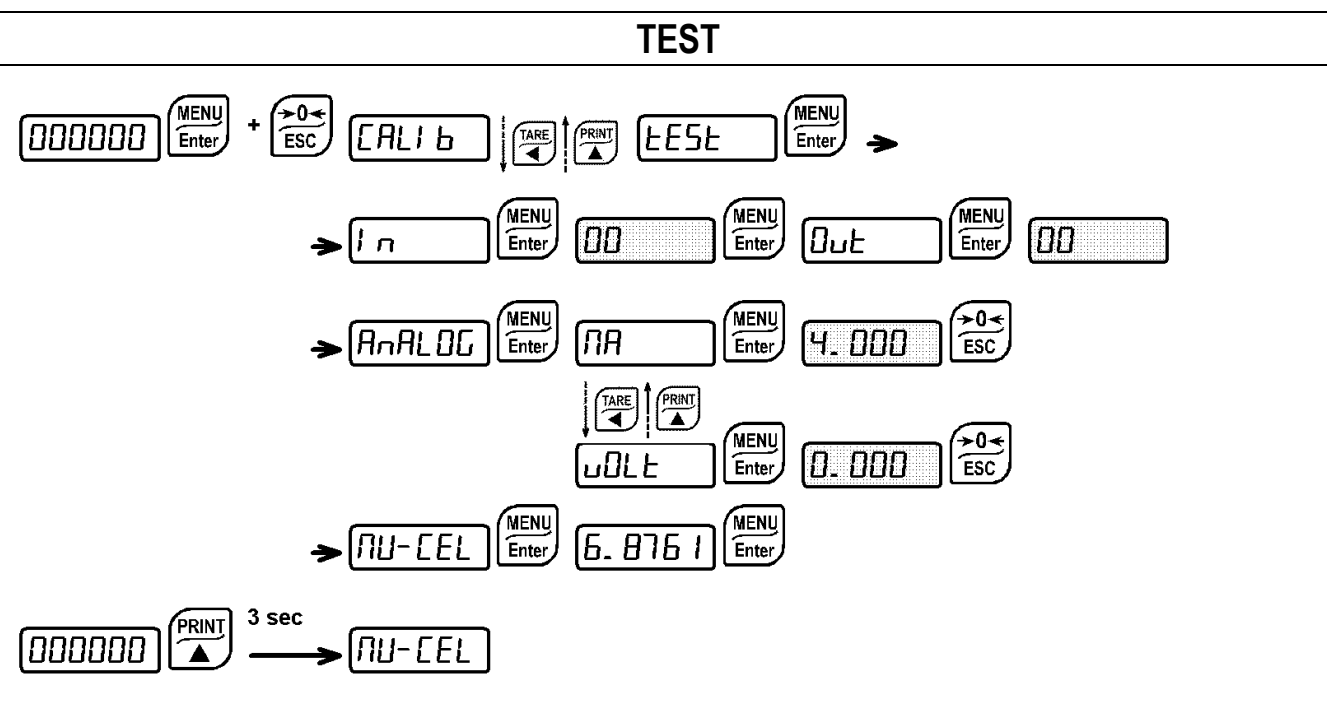

#### - **Test Ingressi:**

 $\mathbf{l}$   $\alpha$ : verificare che per ogni ingresso aperto venga visualizzato  $\mathbf{D}$ ; I ad ingresso chiuso.

# - **Test Uscite:**

 $\mathbf{a}$ <sub>L</sub> $\mathbf{b}$ : impostando  $\mathbf{D}$  verificare che l'uscita corrispondente si apra. Impostando 1 verificare che l'uscita corrispondente si chiuda.

#### - **Test Uscita Analogica:**

: permette di variare il segnale analogico tra il valore minimo e massimo partendo dal minimo.

*NR*: test uscita corrente.

 $u$ DL $E$ : test uscita tensione.

#### - **Test millivolt:**

: viene visualizzato il segnale di risposta delle celle di carico espresso in mV con quattro decimali.

# **PROGRAMMAZIONE DEI SETPOINTS**

<span id="page-31-0"></span>**MENU** Dalla visualizzazione del peso, premere  $\boxed{\text{Enter}}$  per accedere all'impostazione dei setpoint.

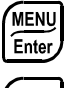

: entra nel menu o conferma il dato programmato.

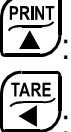

 $\sqrt{\frac{205}{ESC}}$ 

: modifica la cifra o la voce di menu visualizzata.

: seleziona una nuova cifra o modifica la voce di menu visualizzata.

: annulla e torna al menu precedente.

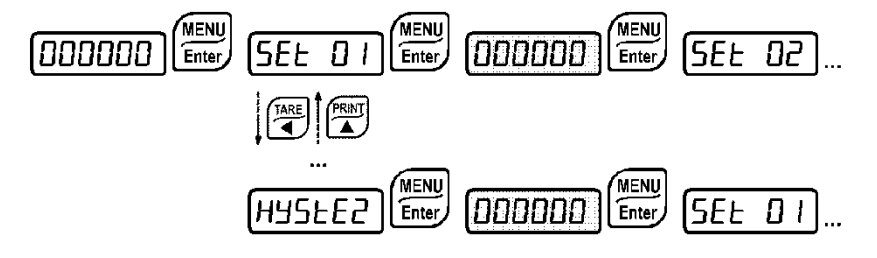

- 5EE (da 0 a fondo scala; default: 0): Setpoint, valore di peso superato il quale si ha la commutazione del contatto. Il tipo di commutazione è impostabile (vedi paragrafo **CONFIGURAZIONE USCITE E INGRESSI**)
- HISEE (da 0 a fondo scala; default: 0): Isteresi, valore da sottrarre al setpoint per ottenere la soglia di commutazione del contatto per peso decrescente. Ad esempio con set a 100 e isteresi a 10, la commutazione avviene a 90 per peso decrescente.

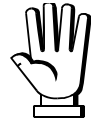

Questi valori vengono azzerati se viene modificata significativamente la calibrazione (vedi paragrafi **CALIBRAZIONE TEORICA** e **CALIBRAZIONE REALE (CON PESI CAMPIONE)).**

# **ALLARMI**

- <span id="page-32-0"></span>: la cella non è collegata o è collegata in modo non corretto; il segnale cella supera i 39 mV; l'elettronica di conversione (convertitore AD) è in avaria.
- E<sub>r</sub> DL: la visualizzazione del peso supera il 110% del fondo scala.
- E<sub>r</sub> R<sub>d</sub>: convertitore interno allo strumento quasto, verificare i collegamenti ed eventualmente contattare il servizio di assistenza.
- : il peso supera di 9 divisioni la portata massima.
- Er DF: si è superato il massimo valore visualizzabile (valore maggiore di 999999 o inferiore a 999999).
- : peso troppo elevato: non è possibile effettuare uno zero.
- : questo messaggio appare nell'impostazione del peso campione, nella calibrazione reale, dopo che l'ottavo valore di peso campione è stato inserito.
- $E$ rnor: il valore impostato per il parametro è al di fuori dei valori consentiti; premendo  $\sqrt{\text{esc}}$  si esce dall'impostazione e si mantiene in memoria il vecchio valore memorizzato. Esempi: selezione di un numero di decimali che, riferiti al fondo scala, supera la possibilità di visualizzazione dello strumento; valore superiore al max impostabile; valore di peso impostato nella verifica del peso campione non congruente con l'incremento dei mV rilevato; correzione dell'uscita analogica al di fuori dei massimi valori consentiti.
- : è attivo il blocco sulla voce di menu, sulla tastiera o sul display.
- : Non è possibile visualizzare correttamente il numero dato che è maggiore di 999999 o minore di -999999.
- $I \nightharpoonup$   $I \nightharpoonup$   $I \nightharpoonup I$ : peso lordo pari a zero: impossibile eseguire la tara semiautomatica.

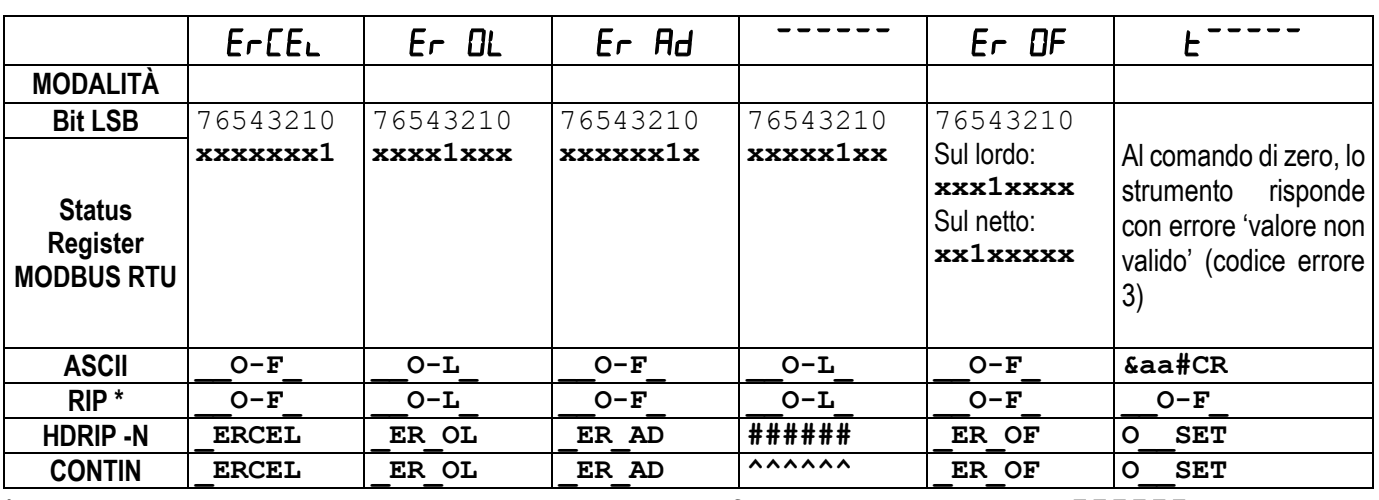

#### **Allarmi nei protocolli seriali:**

**\* Per i ripetitori RIP, se il messaggio supera le 5 cifre il display visualizza .**

**In caso di allarme i relè si aprono, le uscite analogiche si portano al minimo valore possibile secondo la seguente tabella:**

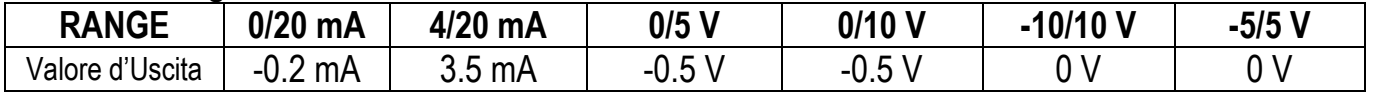

# **PROTOCOLLO TRASMISSIONE CONTINUA VELOCE**

<span id="page-33-0"></span>Questo protocollo consente di trasmettere in modo automatico il peso via seriale a frequenze di aggiornamento elevate. Vengono inviate fino a 80 stringhe al secondo (con velocità di comunicazione minima a 9600 baud).

Sono disponibili le seguenti modalità di comunicazione (vedi paragrafo **IMPOSTAZIONE COMUNICAZIONE SERIALE**):

- $\Pi$ Dd **E**: comunicazione compatibile con strumenti TX RS485;
- $\Pi$ Dd Ed: comunicazione compatibile con strumenti TD RS485.

- Se impostato *QQd E*, lo strumento trasmette la sequente stringa al PC/PLC: xxxxxxxCRLF

dove:  $\boldsymbol{x}\boldsymbol{x}\boldsymbol{x}\boldsymbol{x}\boldsymbol{x} = 6$  caratteri ASCII di peso lordo (48 ÷ 57 ASCII).

**CR** = 1 carattere ritorno a capo (13 ASCII).

**LF** = 1 carattere di nuova riga (10 ASCII).

In caso di peso negativo, il primo carattere da sinistra assumerà il valore "-" (segno meno - ASCII 45). **In caso di errore o allarme, i 6 caratteri del peso sono sostituiti dai messaggi presenti nella tabella del paragrafo ALLARMI.**

Se impostato *RDd Ed*, lo strumento trasmette la sequente stringa al PC/PLC:

#### **&TzzzzzzPzzzzzz\ckckCR**

dove: **&** = 1 carattere di inizio stringa (38 ASCII).

**T** = 1 carattere d'identificazione peso lordo.

**P** = 1 carattere d'identificazione peso lordo.

 $\mathbf{z}\mathbf{z}\mathbf{z}\mathbf{z}\mathbf{z}$  = 6 caratteri di peso lordo (48  $\div$  57 ASCII).

**\** = 1 c. di separazione (92 ASCII).

**ckck** = 2 caratteri ASCII di controllo calcolati considerando i caratteri compresi tra & e \ esclusi. Il valore di controllo viene ottenuto eseguendo l'operazione di XOR (or esclusivo) dei codici ASCII a 8 bit dei caratteri considerati. Si ottiene quindi un carattere che si esprime in esadecimale con 2 cifre che possono assumere valori da "0" a "9" e da "A" a "F". "**ckck"** è la codifica ASCII dei due digit esadecimali.

**CR** = 1 carattere di fine stringa (13 ASCII).

In caso di peso negativo, il primo carattere da sinistra dei caratteri del peso assumerà il valore "-" (segno meno - ASCII 45).

**In caso di errore o allarme, i 6 caratteri del peso lordo sono sostituiti dai messaggi presenti nella tabella del paragrafo ALLARMI.**

**TRASMISSIONE VELOCE DA CONTATTO ESTERNO:** É possibile trasmettere il peso, una sola volta, anche chiudendo un ingresso al massimo per un secondo (vedi paragrafi **CONFIGURAZIONE USCITE E INGRESSI** ed **IMPOSTAZIONE COMUNICAZIONE SERIALE**)**.**

# **PROTOCOLLO TRASMISSIONE CONTINUA A RIPETITORI**

<span id="page-34-0"></span>Mediante questo protocollo lo strumento trasmette il peso in modo continuo a ripetitori di peso; la stringa di comunicazione viene trasmessa 10 volte al secondo.

Sono disponibili le seguenti modalità di comunicazione (vedi paragrafo **IMPOSTAZIONE COMUNICAZIONE SERIALE**):

- $-I$   $PI$  comunicazione con ripetitori serie RIP5/20/60, RIP50SHA, RIPLED; sul ripetitore appare il peso netto o lordo a seconda di come è settato il ripetitore.
- Hdrl P: comunicazione con ripetitori serie RIP6100, RIP675, RIP6125C; sul ripetitore appare il peso netto o lordo a seconda di come è settato il ripetitore.
- Hdrl Pn: comunicazione con ripetitori serie RIP6100, RIP675, RIP6125C.

Lo strumento trasmette la seguente stringa al ripetitore:

#### **&NxxxxxxLyyyyyy\ckckCR**

dove: **&** = 1 carattere di inizio stringa (38 ASCII).

**N** = 1 carattere d'identificazione peso netto (78 ASCII).

**xxxxxx** = 6 caratteri di peso netto o PICCO se presente  $(48 \div 57 \text{ ASCII})$ .

**L** = 1 carattere d'identificazione peso lordo (76 ASCII).

**yyyyy** = 6 caratteri di peso lordo  $(48 \div 57 \text{ ASCII})$ .

**\** = 1 c. di separazione (92 ASCII).

**ckck** = 2 caratteri ASCII di controllo calcolati considerando i caratteri compresi tra "**&**" e "**\**" esclusi. Il valore di controllo viene ottenuto eseguendo l'operazione di XOR (or esclusivo) dei codici ASCII a 8 bit dei caratteri considerati. Si ottiene quindi un carattere che si esprime in esadecimale con 2 cifre che possono assumere valori da "0" a "9" e da "A" a "F". "**ckck**" è la codifica ASCII dei due digit esadecimali.

**CR** = 1 carattere di fine stringa (13 ASCII).

In caso di peso negativo, il primo carattere da sinistra dei caratteri del peso, assume il valore "-" (segno meno - ASCII 45).

Se è stato impostato il protocollo su  $H$  $H$ - $I$ , può essere inviato anche il punto decimale nella posizione in cui è visualizzato sul display dello strumento. In questo caso se il valore supera le 5 cifre, vengono inviate solo le 5 cifre più significative, se il valore è negativo, vengono inviati al massimo le 4 cifre più significative con segno. Nei due casi comunque, il punto decimale si sposta coerentemente con il valore da visualizzare.

Se è stato impostato Hdrl P<sub>n</sub>, oltre a quanto indicato per il protocollo Hdrl P, lo strumento trasmette ogni 4 secondi la scritta 
nEE nel campo del peso lordo se sullo strumento è stata effettuata un'operazione di netto (vedi paragrafo **TARA SEMIAUTOMATICA (NETTO/LORDO)**).

Nel caso di peso inferiore a -99999, viene inviato il segno meno ('-') alternato alla cifra più significativa.

**In caso di errore o allarme, i 6 caratteri del peso lordo e netto sono sostituiti dai messaggi presenti nella tabella del paragrafo ALLARMI.**

<span id="page-35-0"></span>Lo strumento risponde alle richieste inviate da un PC/PLC.

É possibile impostare il tempo di ritardo che lo strumento attende prima di trasmettere la risposta (vedi parametro **dEL RY** nel paragrafo **IMPOSTAZIONE COMUNICAZIONE SERIALE**).

Sono disponibili le seguenti modalità di comunicazione (vedi paragrafo **IMPOSTAZIONE COMUNICAZIONE SERIALE**):

- NOJULAD: comunicazione compatibile con strumenti W60000, WL60 Base, WT60 Base, TLA60 Base;
- $\Pi$ Dd Ed: comunicazione compatibile con strumenti TD RS485.

# **Legenda introduttiva:**

- **\$:** Inizio di una stringa di richiesta (36 ASCII);
- **& o &&:** Inizio di una stringa di risposta (38 ASCII);
- **aa:** 2 caratteri per l'indirizzo dello strumento  $(48 \div 57 \text{ ASCII})$ ;
- **!:** 1 carattere ad indicare la corretta ricezione (33 ASCII);
- **?:** 1 carattere ad indicare un errore di ricezione (63 ASCII);
- **#:** 1 carattere ad indicare un errore nell'esecuzione del comando (23 ASCII);

**ckck:** 2 caratteri ASCII di Check-Sum (per maggiori informazioni vedi paragrafo **CALCOLO DEL CHECK-SUM**);

**CR:** 1 carattere di fine stringa (13 ASCII);

**\:** 1 carattere di separazione (92 ASCII).

# **1. IMPOSTAZIONE DEI VALORI DEI SETPOINTS:**

Il PC trasmette: **\$aaxxxxxxyckckCR**

dove:  $\mathbf{x}\mathbf{x}\mathbf{x}\mathbf{x}\mathbf{x} = 6$  caratteri di valore del setpoint (48  $\div$  57 ASCII);

**y** = A (imposta il valore nel setpoint 1).

**y** = B (imposta il valore nel setpoint 2).

Possibili risposte dello strumento:

- ricezione corretta: **&&aa!\ckckCR**
- ricezione errata: **&&aa?\ckckCR**

# **2. MEMORIZZAZIONE DEI SETPOINTS NELLA MEMORIA EEPROM:**

I setpoint vengono memorizzati nella memoria volatile RAM e persi a seguito dello spegnimento dello strumento. Per memorizzarli in modo permanente nella memoria EEPROM è necessario inviare un apposito comando. Si ricorda che il numero di scritture consentito in memoria EEPROM è limitato (circa 100000).

#### Il PC trasmette: **\$aaMEMckckCR**

Possibili risposte dello strumento:

- ricezione corretta: **&&aa!\ckckCR**
- ricezione errata: **&&aa?\ckckCR**

#### **3. LETTURA DA PC DEL PESO, DEL SETPOINT O DEL PICCO (SE PRESENTE):**

#### Il PC trasmette: **\$aajckckCR**

- dove: **j** = a per leggere il setpoint 1
	- **j** = b per leggere il setpoint 2
	- **j** = t per leggere il peso lordo
	- **j** = n per leggere il peso netto
	- $\dot{\mathbf{p}} = \mathbf{p}$  per leggere il picco del peso lordo se il parametro  $\mathbf{H}$  and it è impostato come  $\mathbf{H}$  alled; se invece il parametro F5CII è impostato su nDd Ed verrà letto il peso lordo. Per leggere i punti impostare il F5\_EED uguale a 50000.

Possibili risposte dello strumento:

- ricezione corretta: **&aaxxxxxxj\ckckCR**
- ricezione errata: **&&aa?\ckckCR**
- se il picco non è configurato: **&aa#CR**

dove: **xxxxxx** = 6 caratteri del valore di peso richiesto;

#### **Note:**

In caso di peso negativo, il primo carattere da sinistra del peso assumerà il valore "-" (segno meno - ASCII 45).

Nel caso di peso inferiore a -99999, viene inviato il segno meno "-" alternato alla cifra più significativa.

#### **Messaggi di errore:**

Nel caso in cui lo strumento vada in allarme di superamento del 110% del fondo scala o di 9 divisioni superiori al valore del parametro  $nH55$ , lo strumento invia la stringa:

#### **&aassO-Lst\ckck**

In caso di collegamento errato delle celle di carico o altro allarme, lo strumento invia:

#### **&aassO-Fst\ckck**

dove: **s** = 1 carattere separatore (32 ASCII – space-).

In generale fare riferimento al paragrafo **ALLARMI** .

#### **4. ZERO SEMIAUTOMATICO (AZZERAMENTO PER PICCOLE VARIAZIONI DI PESO)**

**ATTENZIONE:** L'azzeramento verrà perso in caso di spegnimento dello strumento.

Il PC trasmette: **\$aaZEROckckCR**

Possibili risposte dello strumento:

- ricezione corretta: **&&aa!\ckckCR**
- ricezione errata: **&&aa?\ckckCR**
- il peso attuale è oltre il massimo valore azzerabile: **&aa#CR**

# **5. COMMUTAZIONE DA PESO LORDO A PESO NETTO**

# Il PC trasmette: **\$aaNETckckCR**

Possibili risposte dello strumento:

- ricezione corretta: **&&aa!\ckckCR**
- ricezione errata: **&&aa?\ckckCR**

# **6. COMMUTAZIONE DA PESO NETTO A PESO LORDO**

#### Il PC trasmette: **\$aaGROSSckckCR**

Possibili risposte dello strumento:

- ricezione corretta: **&&aa!\ckckCR**
- ricezione errata: **&&aa?\ckckCR**

# **7. LETTURA DEI DECIMALI E NUMERO DIVISIONI**

# Il PC trasmette: **\$aaDckckCR**

Possibili risposte dello strumento:

- ricezione corretta: **&aaxy\ckckCR**
- ricezione errata: **&&aa?\ckckCR**
- dove: **x** = numero di decimali. **y** = valore divisione.

Il campo **y** assume i seguenti valori:

- '3' per valore divisione = 1;
- '4' per valore divisione = 2;
- '5' per valore divisione = 5;
- '6' per valore divisione = 10;
- '7' per valore divisione = 20;
- '8' per valore divisione = 50;
- '9' per valore divisione = 100;

#### **8. AZZERAMENTO DELLA TARA**

Il PC trasmette la stringa ASCII contenente il comando di azzeramento: **\$aazckckCR**

dove: **z** = comando di azzeramento del peso (122 ASCII)

Possibili risposte dello strumento:

- ricezione corretta: **&aaxxxxxxt\ckckCR**
- ricezione errata: **&&aa?\ckckCR**
- lo strumento non è in visualizzazione del peso lordo: **&aa#CR**

dove: **xxxxxx** = 6 caratteri del valore di peso richiesto; **t** = codice identificativo del peso (116 ASCII).

**Esempio:** azzeramento del peso dello strumento di indirizzo 2:

Per la taratura, è necessario assicurarsi che il contenitore sia vuoto o che lo strumento misuri un segnale pari ai mV nella stessa situazione.

invio: **\$02z78(Cr)** risposta: **&02000000t\76(Cr)**

In caso di corretto azzeramento il valore letto in risposta deve essere zero (interpretando la stringa "000000").

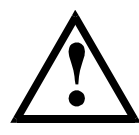

**Si ricorda che i valori di zero sono salvati in una memoria permanente EEPROM ed il numero di scritture consentite è limitato (circa 100000). Se risulta necessario azzerare spesso il peso, si consiglia di farlo nel programma PC o PLC, tenendo in memoria lo scostamento del peso rispetto allo zero dello strumento.**

# **9. CALIBRAZIONE REALE (CON PESI CAMPIONE)**

#### **Dopo aver effettuato l'AZZERAMENTO DELLA TARA, questa funzione permette di verificare la calibrazione ottenuta utilizzando dei pesi campione di valore noto e correggere in automatico l'eventuale scostamento del valore indicato rispetto a quello corretto.**

Caricare sul sistema un peso campione almeno pari al 50% del Fondo Scala, oppure far si che lo strumento misuri un segnale in mV corrispondente.

Il PC trasmette la stringa ASCII contenente il comando di calibrazione **\$aasxxxxxxckckCR**

dove: **s** = comando di calibrazione (115 ASCII) **xxxxxx** = 6 caratteri indicanti il valore del peso campione (non sono ammessi valori negativi).

Possibili risposte dello strumento:

- ricezione corretta: **&aaxxxxxxt\ckckCR**
- ricezione errata o fondo scala pari a zero: **&&aa?\ckckCR**

dove: **t** = carattere di identificazione del peso lordo (116 ASCII). **xxxxxx** = 6 caratteri indicanti il valore del peso attuale.

In caso di corretta calibrazione, il valore letto deve essere uguale al peso campione.

**Esempio:** calibrazione dello strumento di indirizzo 1 con peso campione di 20000 kg:

invio: **\$01s02000070(Cr)** risposta: **&01020000t\77(Cr)**

In caso di corretta calibrazione, il valore letto è pari a "020000".

# **10. BLOCCO TASTIERA (PROTEZIONE DI ACCESSO ALLO STRUMENTO)**

#### Il PC trasmette: **\$aaKEYckckCR**

Possibili risposte dello strumento:

- ricezione corretta: **&&aa!\ckckCR**
- ricezione errata: **&&aa?\ckckCR**

#### **11. SBLOCCO TASTIERA**

#### Il PC trasmette: **\$aaFREckckCR**

Possibili risposte dello strumento:

- ricezione corretta: **&&aa!\ckckCR**
- ricezione errata: **&&aa?\ckckCR**

#### **12. BLOCCO DISPLAY E TASTIERA**

#### Il PC trasmette: **\$aaKDISckckCR**

Possibili risposte dello strumento:

- ricezione corretta: **&&aa!\ckckCR**
- ricezione errata: **&&aa?\ckckCR**

#### **CALCOLO DEL CHECK-SUM**

I due caratteri di controllo ASCII (**ckck**) sono la rappresentazione di una cifra esadecimale in caratteri ASCII. La cifra di controllo viene calcolata eseguendo l'operazione di XOR (or esclusivo) dei codici ASCII a 8 bit della sola parte della stringa sottolineata.

La procedura per effettuare il calcolo del check-sum è la seguente:

- Considerare solo i caratteri della stringa evidenziati con la sottolineatura;
- Calcolare l'OR ESCLUSIVO (XOR) dei codici ASCII a 8 bit dei caratteri;

Esempio:

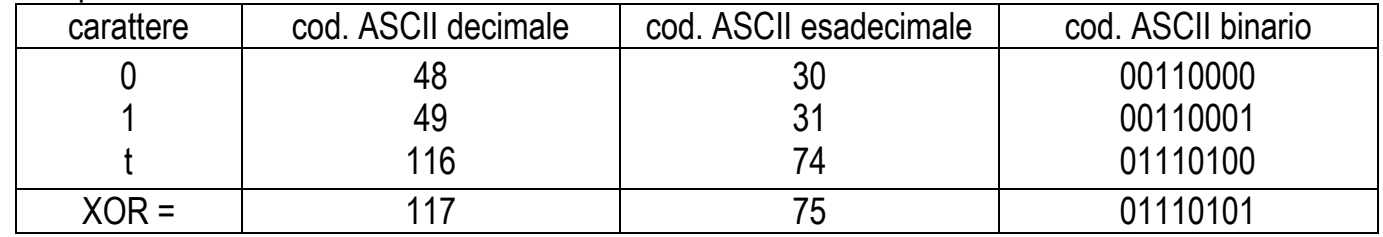

- Il risultato dell'operazione XOR espresso in notazione esadecimale è composto da 2 cifre esadecimali (cioè numeri da 0 a 9 o lettere da A a F). In questo caso il codice esadecimale è 0x75.
- Il checksum inserito nelle stringhe trasmesse è costituito dai 2 caratteri che rappresentano il risultato dell'operazione XOR in notazione esadecimale (nel nostro esempio il carattere "7" e il carattere "5").

# **PROTOCOLLO MODBUS-RTU**

<span id="page-40-0"></span>Il protocollo MODBUS-RTU consente di gestire la lettura e scrittura dei registri di seguito indicati secondo le specifiche riportate sul documento di riferimento per questo standard **Modicon PI-MBUS-300.**

Per selezionare la comunicazione con protocollo MODBUS-RTU, far riferimento al paragrafo **IMPOSTAZIONE COMUNICAZIONE SERIALE**.

Verificare se il Master MODBUS-RTU (o il tool di sviluppo) utilizzato richiede l'indicazione dei registri su base 40001 o 0. Nel primo caso la numerazione dei registri corrisponde a quella in tabella; nel secondo caso il registro sarà da indicare come il valore in tabella meno 40001. Es.: il registro 40028 sarà indicato come 27 (=40028-40001).

Alcuni dati, quando specificatamente indicato, verranno scritti direttamente in memorie di tipo EEPROM. Tale memoria ha un numero limitato di operazioni di scrittura (100.000), quindi è necessario porre particolare attenzione a non eseguire inutili operazioni su tali locazioni. Lo strumento controlla comunque che non avvenga nessuna scrittura se il valore da memorizzare è uguale al valore in memoria.

I dati numerici riportati di seguito sono espressi in notazione decimale, se invece viene apposto il prefisso 0x la notazione è esadecimale.

#### **FORMATO DATI MODBUS-RTU**

I dati ricevuti e trasmessi tramite protocollo MODBUS-RTU hanno la seguente caratteristica:

- 1 bit di start
- 8 bit di dati, *least significant bit* spedito per primo
- bit di parità impostabile da strumento
- bit di stop impostabile da strumento

# **FUNZIONI SUPPORTATE IN MODBUS**

Tra i comandi disponibili nel protocollo MODBUS-RTU, solo i seguenti sono utilizzati per gestire la comunicazione con gli strumenti, altri comandi potrebbero non essere correttamente interpretati e generare errori o blocchi del sistema:

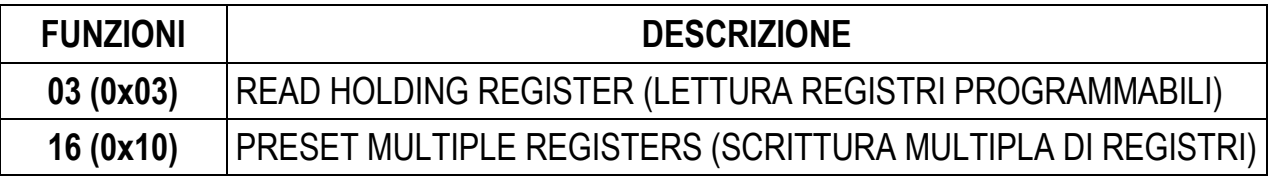

La frequenza di interrogazione è legata alla velocità di comunicazione impostata (lo strumento attende sempre almeno 3 byte prima di iniziare a calcolare un'eventuale risposta alla domanda di interrogazione). Il parametro **dELAY** presente nel paragrafo **IMPOSTAZIONE COMUNICAZIONE SERIALE**, consente allo strumento di rispondere con un ulteriore ritardo e questo influenza direttamente il numero di interrogazioni possibili nell'unità di tempo.

Per ulteriori informazioni su questo protocollo riferirsi alla specifica tecnica generale PI\_MBUS\_300. In generale le domande e le risposte verso e da uno strumento slave sono composte come segue:

# **FUNZIONE 3: Read holding registers (LETTURA REGISTRI PROGRAMMABILI)**

#### *DOMANDA*

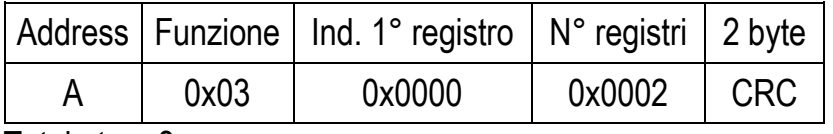

Tot. byte  $= 8$ 

#### *RISPOSTA*

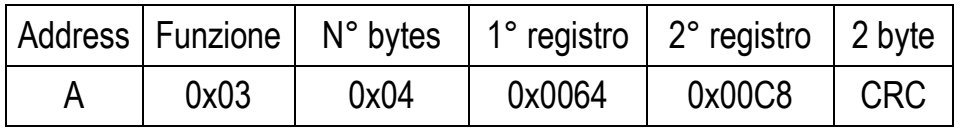

Tot. byte =  $3+2*N°$ registri+2

dove: N° registri = numero di registri Modbus da leggere, a partire dall'Indirizzo 1° registro; N° byte = numero di byte di dati a seguire;

# **FUNZIONE 16: Preset multiple registers (SCRITTURA MULTIPLA DI REGISTRI)**

*DOMANDA*

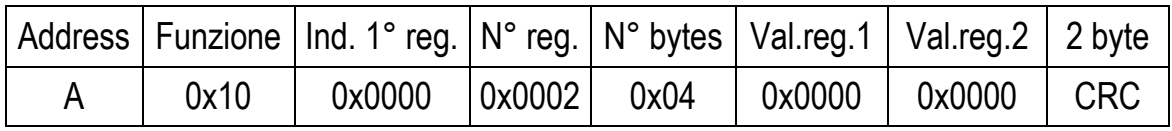

Tot. byte =  $7+2*N°$ registri  $+2$ 

#### *RISPOSTA*

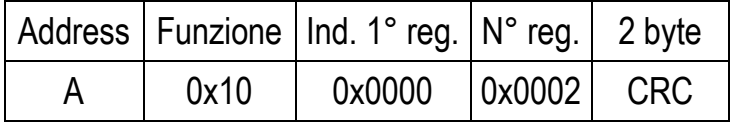

Tot. byte  $= 8$ 

dove: N° registri = numero di registri Modbus da leggere, a partire dall'Indirizzo 1° registro; N° byte = numero di byte di dati a seguire;

Val.reg.1 = contenuto dei registri a partire dal primo.

La Risposta contiene il numero di registri modificati a partire dall'Indirizzo 1° registro.

# **GESTIONE DEGLI ERRORI DI COMUNICAZIONE**

Le stringhe di comunicazione sono controllate mediante CRC (Cyclical Redundancy Check). Nel caso di errore di comunicazione lo slave non risponde con nessuna stringa. Il master deve considerare un timeout per la ricezione della risposta. Se non ottiene risposta deduce che si è verificato un errore di comunicazione.

Nel caso di stringa ricevuta correttamente ma non eseguibile, lo slave risponde con una RISPOSTA D'ECCEZIONE. Il campo "Funzione" viene trasmesso con il msb a 1.

#### *RISPOSTA D'ECCEZIONE*

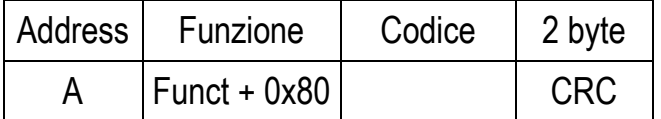

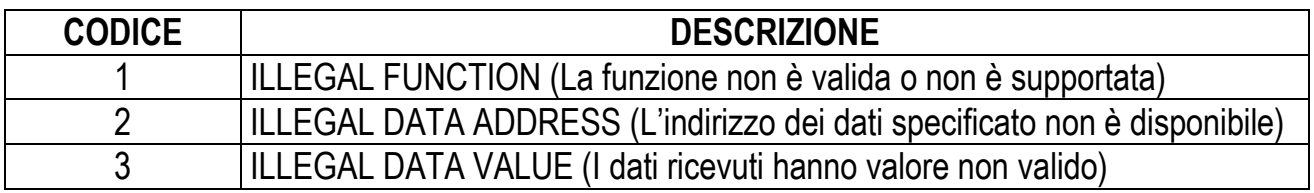

#### **ELENCO DEI REGISTRI UTILIZZABILI**

Il protocollo MODBUS-RTU implementato su questo strumento può gestire un numero massimo di 32 registri letti e scritti in una singola domanda o risposta.

- **R** = il registro può essere solo letto
- **W** = il registro può essere solo scritto
- **R/W** = il registro può essere sia letto che scritto
- **H** = parte alta della DOUBLE WORD che compone il numero
- **L** = parte bassa della DOUBLE WORD che compone il numero

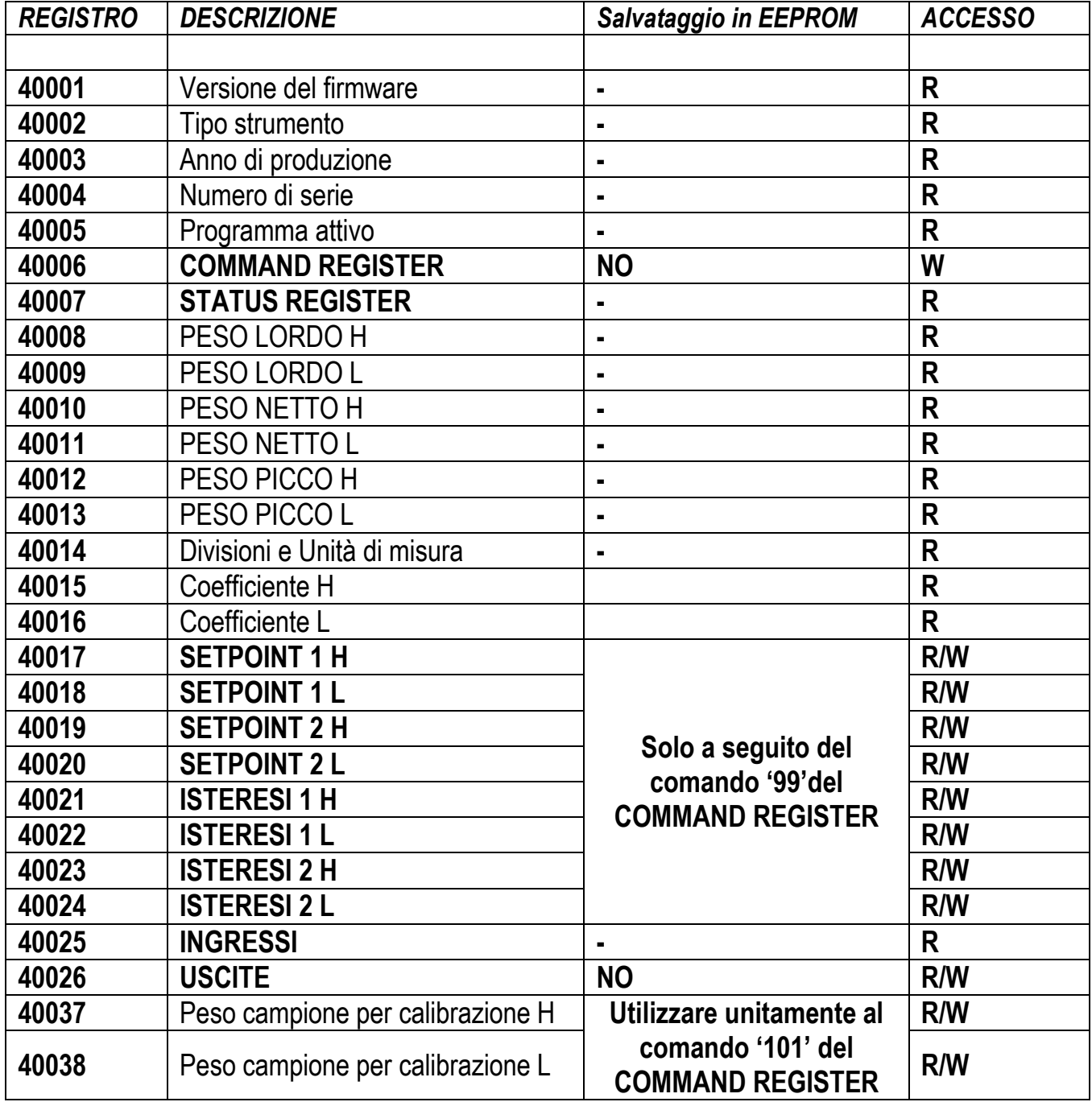

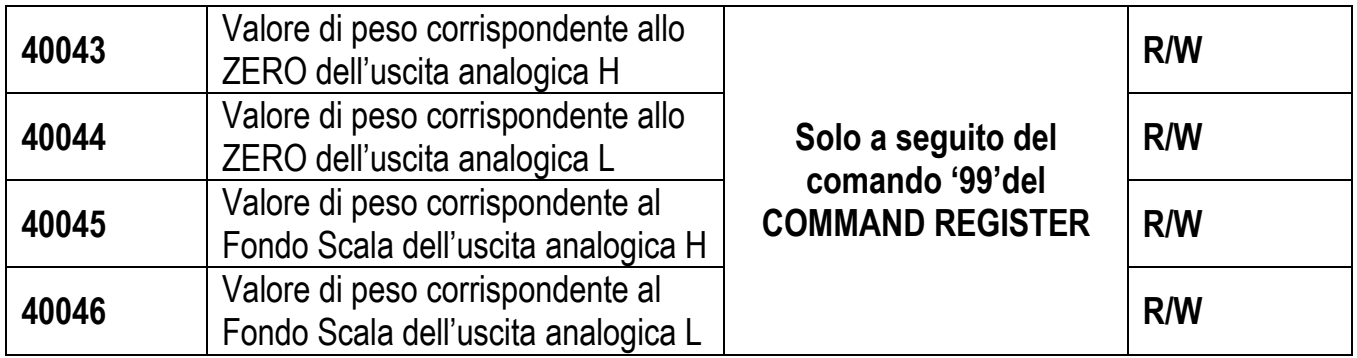

**ATTENZIONE**: al momento della scrittura i valori di setpoint, isteresi, zero analogica e fondo scala analogica vengono salvati in RAM (si perderanno allo spegnimento); per salvarli in modo permanente in EEPROM in modo che siano mantenuti alla riaccensione, occorre inviare il comando 99 del Command Register.

# **COMANDI DI CALIBRAZIONE REALE (CON PESI CAMPIONE)**

- Scaricare il sistema e azzerare il valore di peso visualizzato con il comando 100 "AZZERAMENTO DELLA TARA per calibrazione" del Command Register;
- Caricare un peso campione sul sistema ed inviarne il valore ai registri 40037-40038;
- Per salvare il primo valore di peso campione in memoria e rimuovere i valori salvati in precedenza, inviare il comando 101 "Salva primo peso campione per calibrazione" al Command Register;
- Per aggiungere un valore di peso campione in memoria e mantenere i valori salvati in precedenza, inviare il comando 106 "Aggiungi peso campione per calibrazione" al Command Register;
- Possono essere salvati fino a 8 pesi campione diversi per realizzare una linearizzazione su più punti.
	- Lo stesso peso campione può essere salvato una sola volta per ogni calibrazione.
	- Non possono essere salvati valori di peso campione pari a zero.

Se l'operazione è andata a buon fine, i due registri del peso campione vengono azzerati.

Per cancellare la calibrazione reale e tornare alla calibrazione teorica, inviare il comando 104 al Command Register. L'azzeramento della tara non viene cancellato.

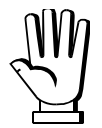

Per impostare correttamente il peso campione, tenere conto del valore del registro Divisione (40014). Esempio: se si vuole impostare il peso campione a 100 kg e la divisione è 0.001, allora il valore da inserire è 100000 (100 / 0.001 = 100000).

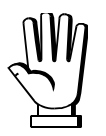

Per impostare correttamente un peso campione di valore negativo, bisogna considerare il contenuto dei registri "Peso campione per calibrazione" (40037 – 40038) come un numero con segno a 32 bit. Se il sistema di sviluppo non gestisce i numeri con segno, inserire i valori in complemento a due.

Esempio: per impostare il peso campione a -56 kg, inserire nei registri "Peso campione per calibrazione" i valori indicati in tabella.

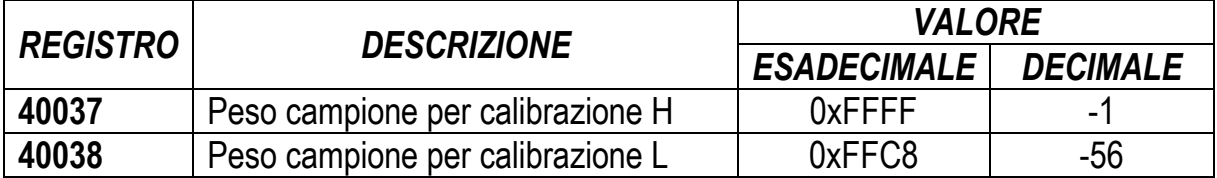

#### **IMPOSTAZIONE DELL'USCITA ANALOGICA**

Scrivere il peso nei registri "Valore di peso corrispondente al Fondo Scala dell'uscita analogica H" (40045) e "Valore di peso corrispondente al Fondo Scala dell'uscita analogica L" (40046) oppure scrivere il peso nei registri 'valore di peso corrispondente allo ZERO dell'uscita analogica H' (40043) e "Valore di peso corrispondente allo ZERO dell'uscita analogica L" (40044). Dopo aver scritto il valore, inviare il comando 99 dal Command Register per salvarlo in memoria EEPROM.

#### **STATUS REGISTER (40007)**

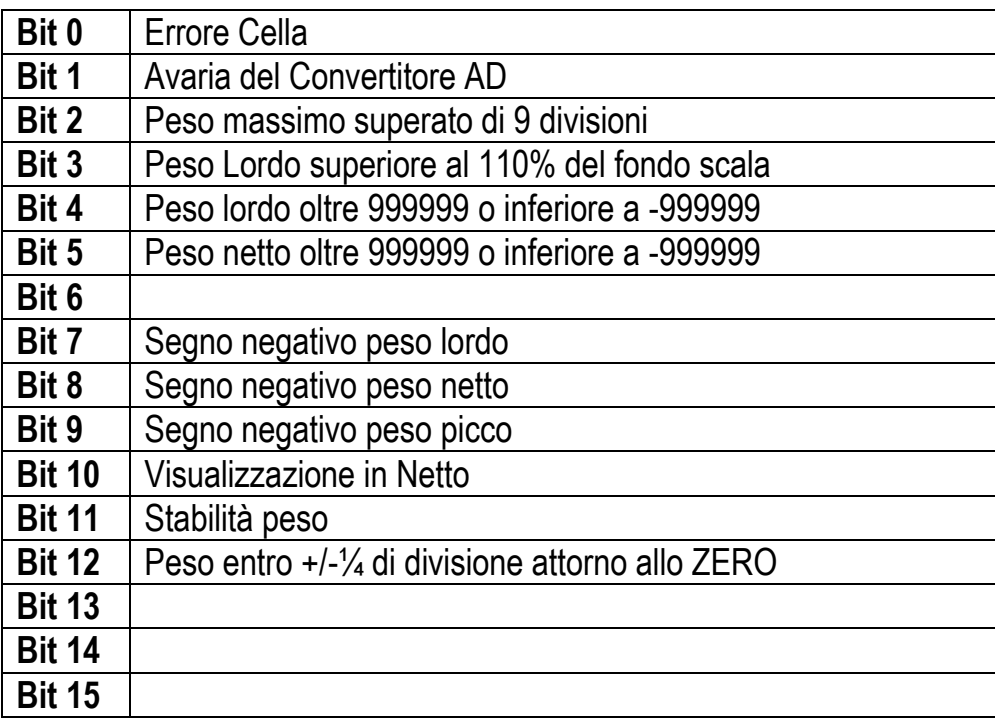

# **REGISTRO INGRESSI (40025) REGISTRO USCITE (40026)**

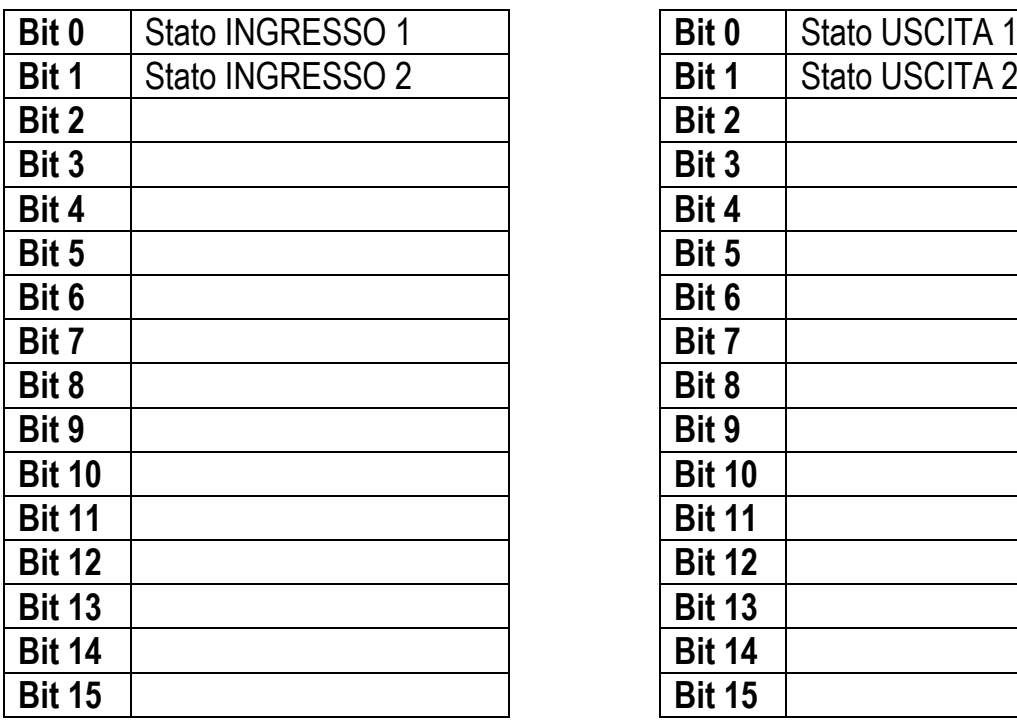

# **(sola lettura) (lettura e scrittura)**

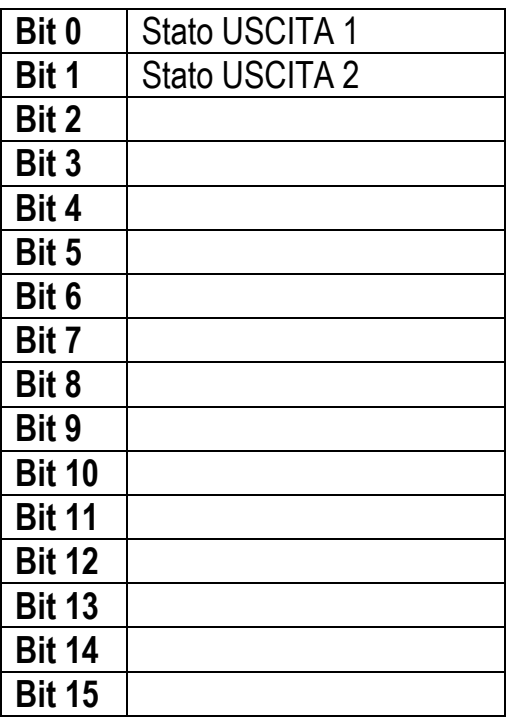

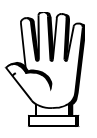

Lo stato di un'uscita può essere letto in qualunque momento ma può essere impostato (scritto) solo se quella uscita è stata impostata come PLC (vedi paragrafo CONFIGURAZIONE **USCITE E INGRESSI**).

# **REGISTRO DIVISIONI e UNITÀ DI MISURA (40014)**

Questo registro contiene l'attuale impostazione delle divisioni (parametro *di UI 5*) e dell'unità di misura (parametro Un ib).

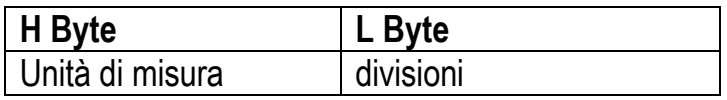

Utilizzare questo registro unitamente ai registri Coefficiente per calcolare i valore visualizzato dallo strumento.

# **Byte meno significativo (L Byte) Byte più significativo (H Byte)**

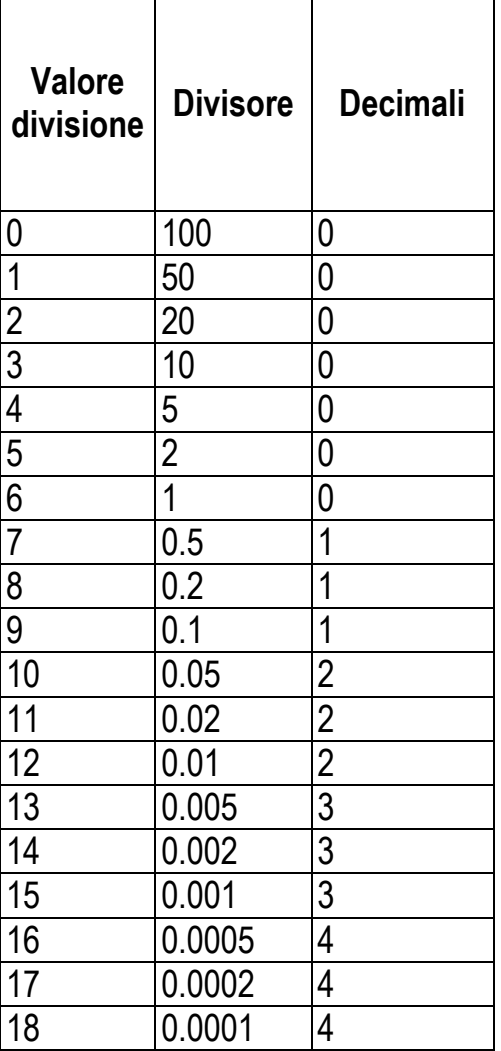

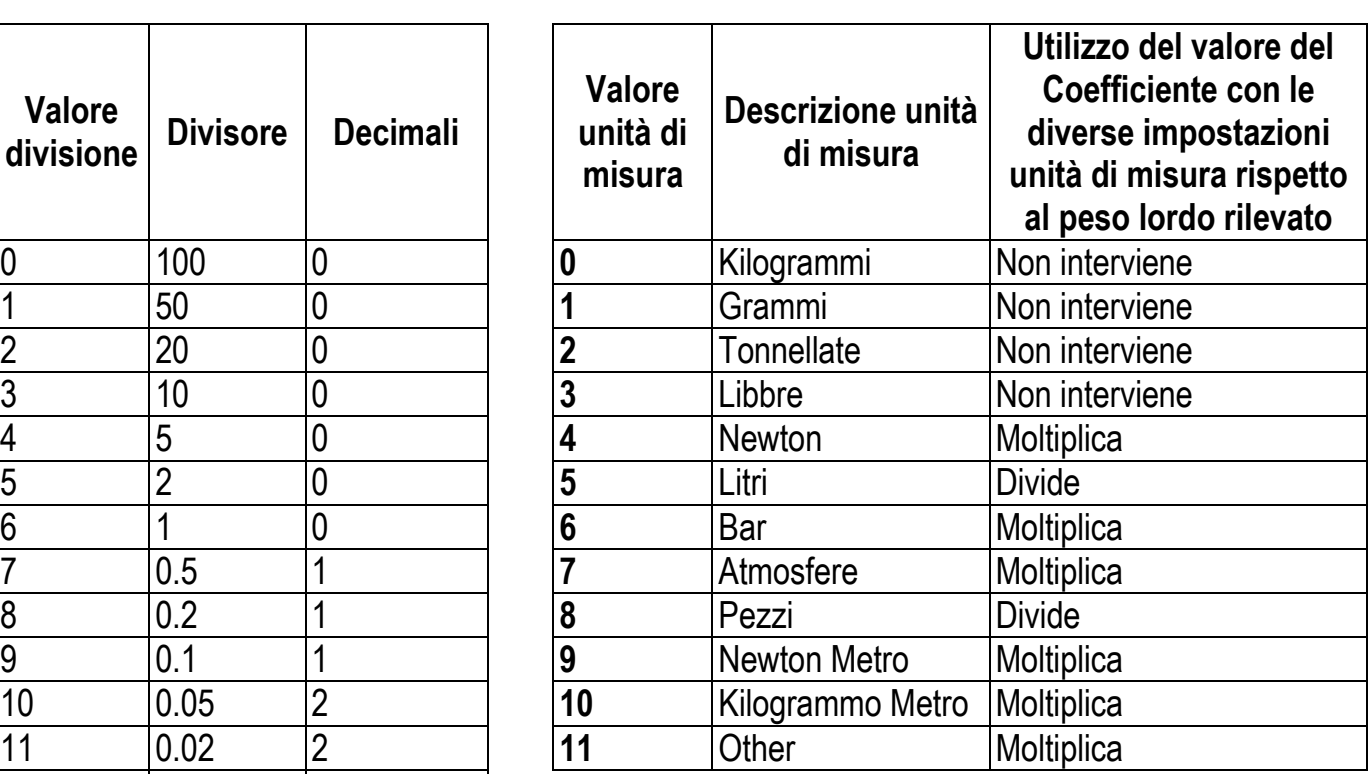

#### **POSSIBILI COMANDI DA INVIARE AL COMMAND REGISTER (40006)**

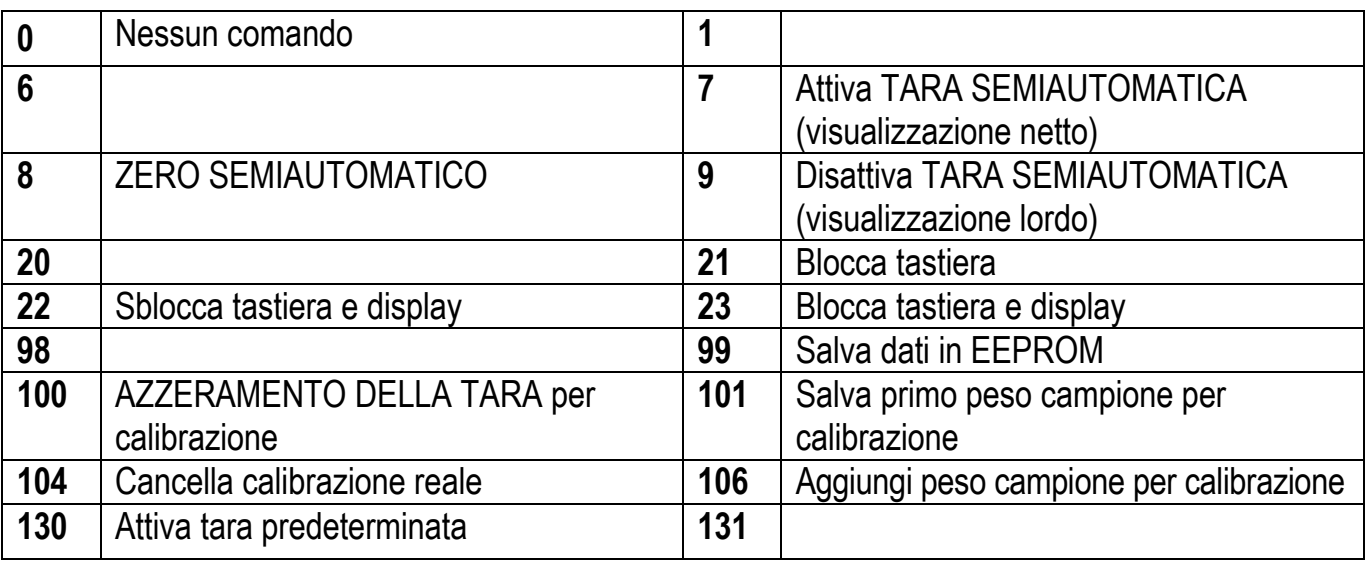

#### **ESEMPI DI COMUNICAZIONE**

I dati numerici riportati di seguito sono espressi in notazione esadecimale con prefisso h.

#### **ESEMPIO 1**

Comando di scrittura multipla di registri (comando 16, h10 esadecimale):

Si supponga di voler scrivere nel registro 40017 il valore 0 e il valore 2000 nel registro 40018, la stringa da generare deve essere:

#### **h01 h10 h00 h10 h00 h02 h04 h00 h00 h07 hD0 hF1 h0F**

Lo strumento risponderà con la stringa:

#### **h01 h10 h00 h10 h00 h02 h40 h0D**

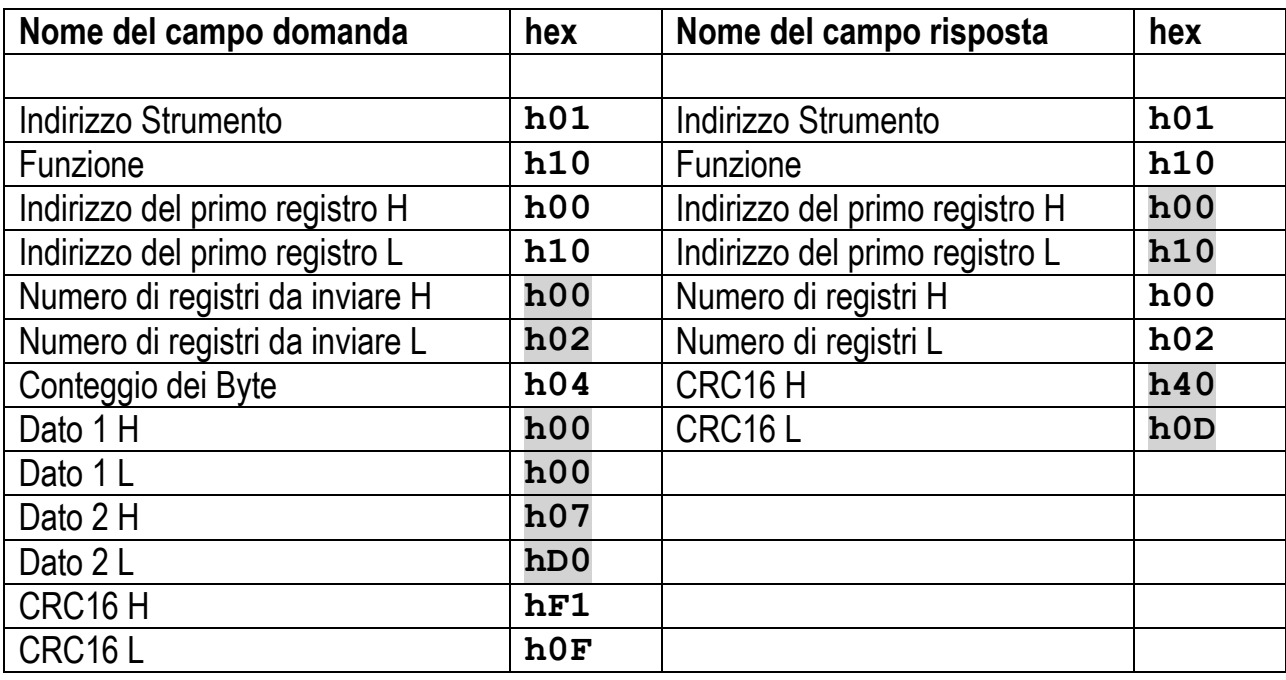

#### **ESEMPIO 2**

Comando di scrittura multipla di registri (comando 16, h10 esadecimale):

Si supponga di voler scrivere i due valori di setpoint sullo strumento rispettivamente a 2000 e 3000, occorre inviare la stringa:

#### **h01 h10 h00 h10 h00 h04 h08 h00 h00 h07 hD0 h00 h00 h0B hB8 hB0 hA2**

Lo strumento risponderà con la stringa:

#### **h01 h10 h00 h10 h00 h04 hC0 h0F**

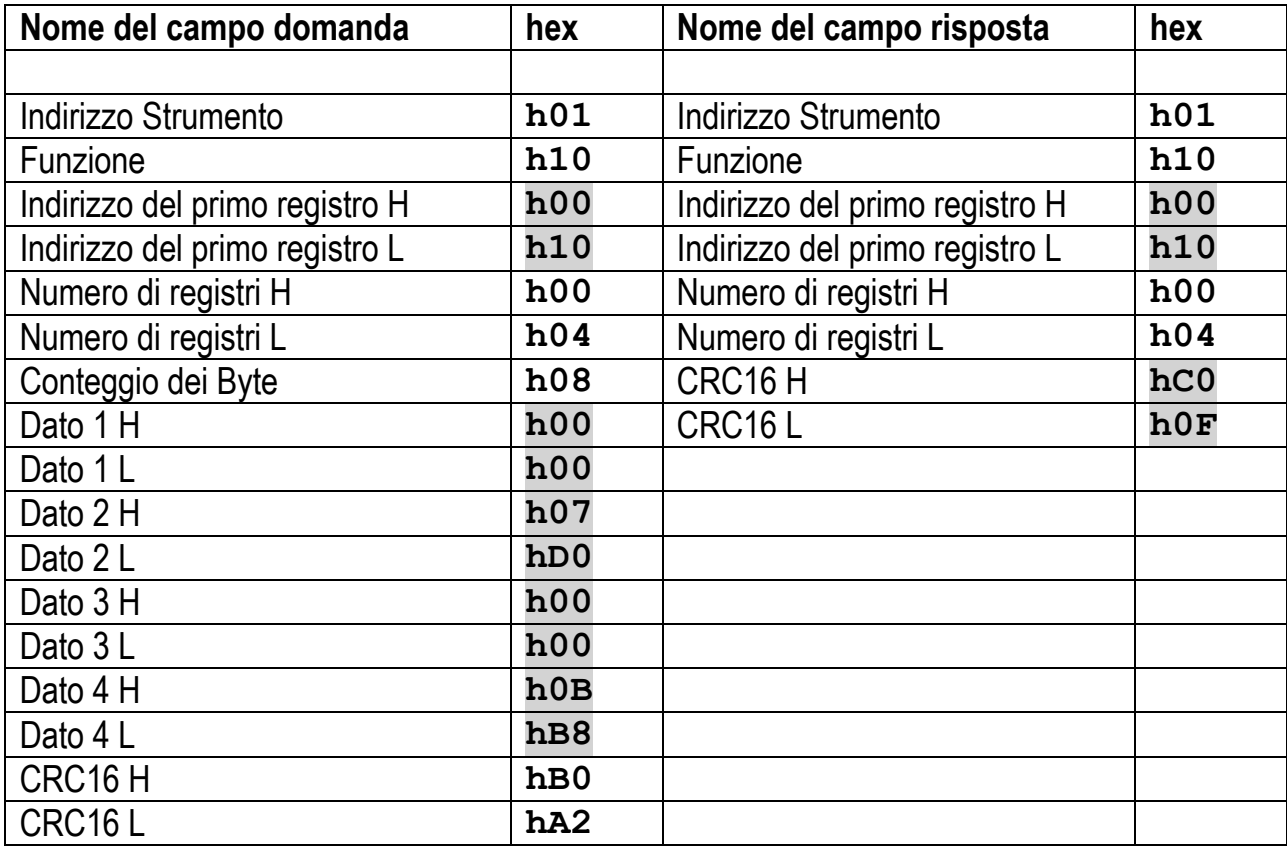

#### **ESEMPIO 3**

Comando di lettura multipla di registri (comando 3, h03 esadecimale).

Si supponga di voler leggere i due valori di peso lordo (es.: 4000) e peso netto (es.: 3000), occorre leggere dall"indirizzo 40008 all"indirizzo 40011 inviando la stringa:

#### **h01 h03 h00 h07 h00 h04 hF5 hC8**

Lo strumento risponderà con la stringa:

#### **h01 h03 h08 h00 h00 h0F hA0 h00 h00 h0B hB8 hB3 h30**

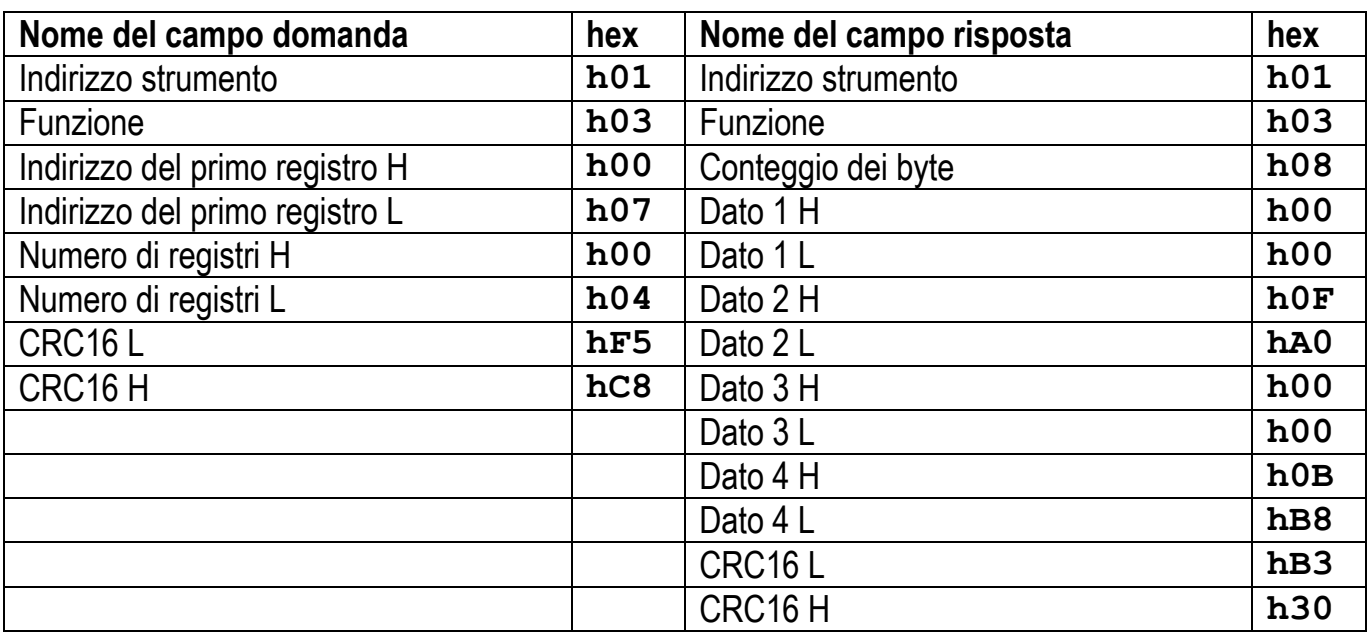

Per ulteriori esempi e sulla generazione dei caratteri di controllo corretti (CRC16) si rimanda al manuale **Modicon PI-MBUS-300.**

# **RISERVATO ALL'INSTALLATORE**

# **BLOCCO MENU**

<span id="page-51-1"></span><span id="page-51-0"></span>Tramite questa procedura è possibile bloccare l'accesso a qualsiasi menu presente sullo strumento. Selezionare il menu che si intende bloccare:

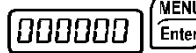

 $FHL$ 

premere  $\begin{bmatrix} \frac{1}{2} & \frac{1}{2} \\ \frac{1}{2} & \frac{1}{2} \\ \frac{1}{2} & \frac{1}{2} \end{bmatrix}$  contemporaneamente per 3 secondi, il display

visualizza  $\boxed{C - H L / L}$  (il punto a sinistra sulla scritta indica che questa voce di menu è ora bloccata). Se l'operatore tenta di entrare in questo menu l'accesso viene negato e il display visualizza [PLDE .

<span id="page-51-2"></span>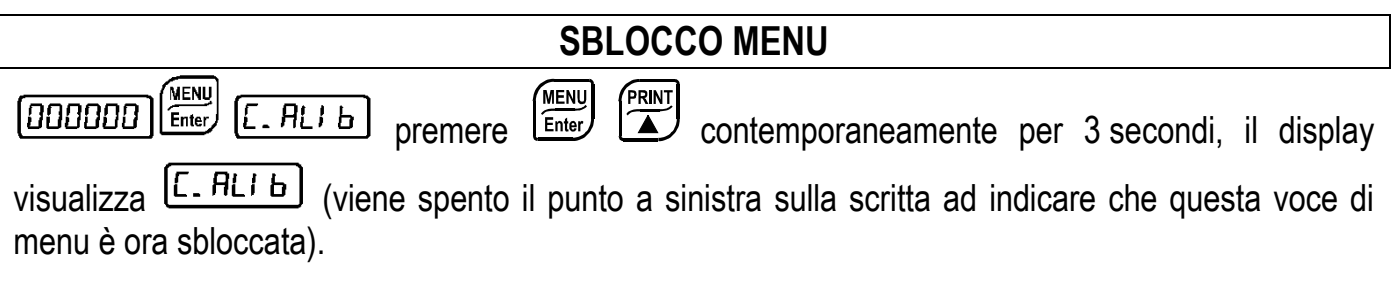

# **SBLOCCO TEMPORANEO DEI MENU**

<span id="page-51-3"></span>premere  $\sum_{n=1}^{\text{PRNT}} \left( \frac{\text{TARE}}{n} \right)$  contemporaneamente per 3 secondi: è ora possibile **MENU** 1000000  $\sqrt{\epsilon_{\text{inter}}}$ |[. ALI Ь | entrare e modificare tutti i menu inclusi quelli bloccati. Tornando alla visualizzazione del peso il blocco viene ripristinato.

# **SELEZIONE PROGRAMMA E CANCELLAZIONE DATI**

<span id="page-51-4"></span>**ATTENZIONE:** operazione da eseguire dopo aver contattato l'assistenza tecnica.

All'accensione dello strumento tenere premuto il tasto  $\left(\frac{50 \leq t}{\text{ESC}}\right)$  finché il display non visualizza:

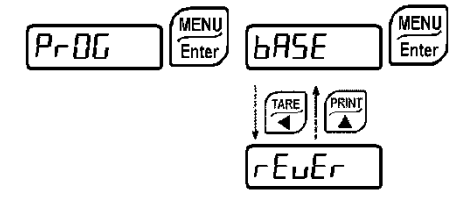

**CANCELLAZIONE DATI: confermare la voce**  $P \cap \overline{L}L$ **, con le frecce selezionare PR55U, impostare il codice 6935 e confermare.**

#### **SELEZIONE PROGRAMMA:**

:: programma base, gestione dei soli setpoint.

**Confermando il programma visualizzato vengono impostate le variabili del sistema con i valori di default.**

 $\overline{2}$ Premendo  $\sqrt{\frac{25}{15}}$  si esce senza modificare il programma e senza eseguire la cancellazione delle **variabili impostate.**

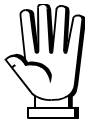

**Se non si dispone del manuale relativo al nuovo programma impostato, richiederlo all'assistenza tecnica.**

# **BLOCCO TASTIERA O DISPLAY**

<span id="page-52-0"></span>Premere prima  $\begin{pmatrix} 20 & 1 \ \hline \end{pmatrix}$  e subito dopo  $\begin{pmatrix} PRIM \\ \hline \end{pmatrix}$  mantenendoli premuti per almeno 5 secondi (operazione effettuabile anche da protocollo MODBUS e ASCII):

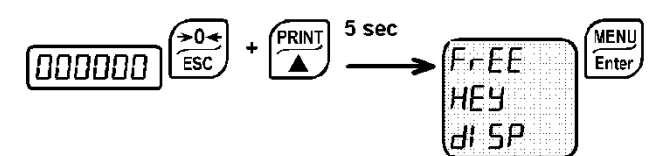

- $F$  $E$ : nessun blocco.
- $-$  HEH: blocco tastiera: se attivo quando si preme un tasto il display visualizza **blu DE** per 3 secondi.
- di 5P: blocco tastiera e display: se attivo la tastiera è bloccata e il display visualizza il modello dello strumento (non viene visualizzato il peso); premendo un tasto il display visualizza **bl DC** per 3 secondi.

# **DICHIARAZIONE DI CONFORMITÀ - UE**

# <span id="page-53-0"></span>LAUMAS

Innovation in Weighing

#### **SISTEMI DI PESATURA INDUSTRIALE - CELLE DI CARICO - BILANCE**

LAUMAS Elettronica S.r.l. Via I Maggio 6 - 43022 Montechiarugolo (PR) Italy C.F. - P.IVA IT01661140341

Tel. (+39) 0521 683124 Fax (+39) 0521 681091

Email: laumas@laumas.it Web: http://www.laumas.com Fabbricante metrico Prot. N. 7340 Parma - R.E.A. PR N. 169833 - Reg. Imprese PR N.19393 - Registro Nazionale Pile N. IT09060P00000982 - Registro A.E.E. N. IT08020000002494 - N. Mecc. PR 008385 - Cap. Sociale € 100.000 int. vers. SISTEMA QUALITÀ CERTIFICATO UNI EN ISO 9001 - SISTEMA GESTIONE AMBIENTALE ISO 14001 - MODULO D: GARANZIA DELLA QUALITÀ DEL PROCESSO DI PRODUZIONE

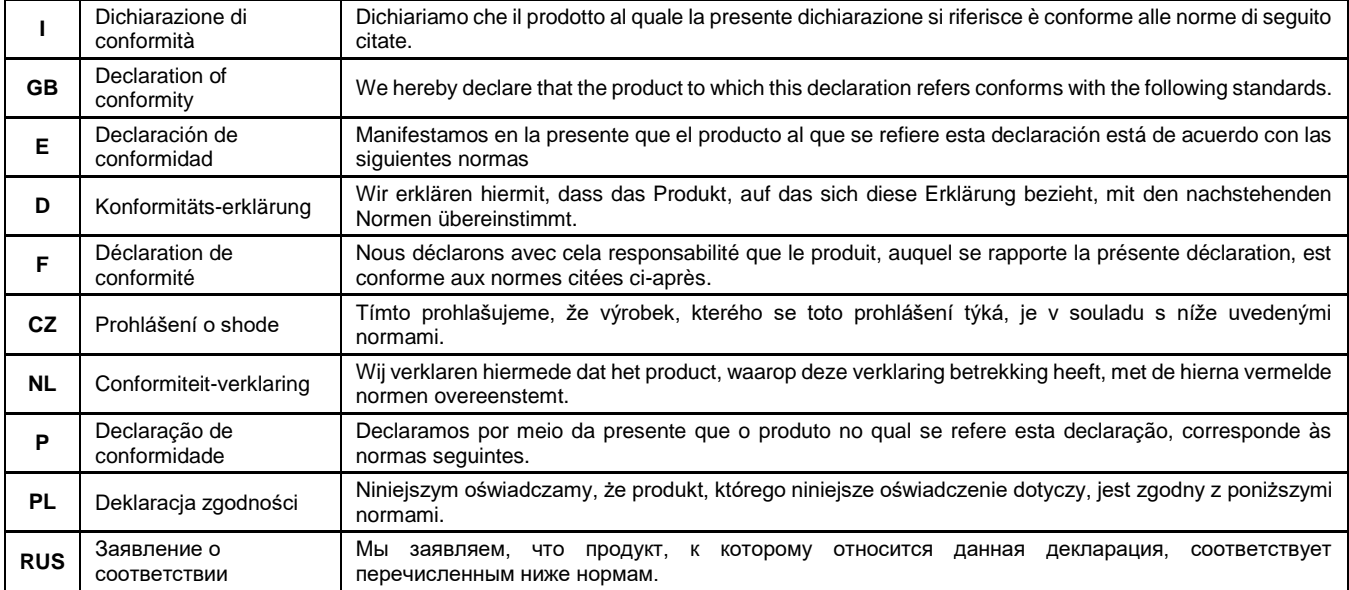

#### **Models: TLS4-20mA, TLS0-20mA, TLS0-10V, TLS0-5V, TLS +/-5V, TLS +/-10V**

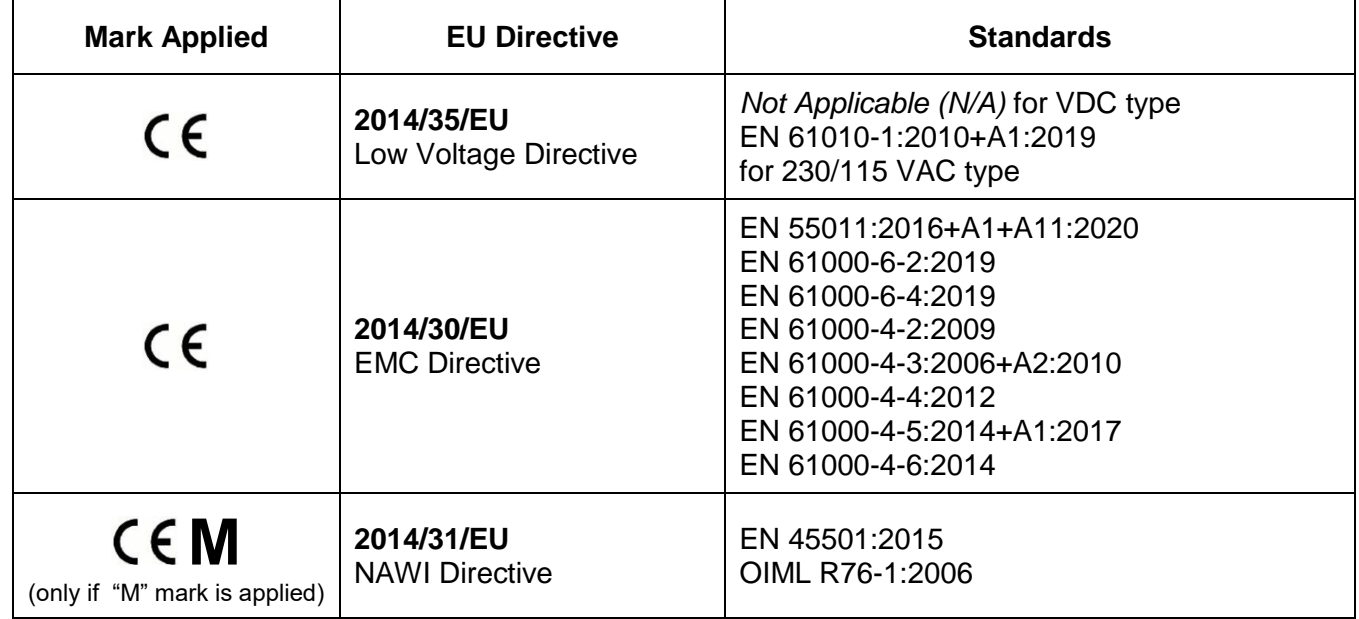

Montechiarugolo (PR), 25/11/2022 LAUMAS Elettronica s.r.l.

M. Consonni (*Rappresentante Legale*)auseri dessimo

# **DICHIARAZIONE DI CONFORMITÀ - UKCA**

<span id="page-54-0"></span>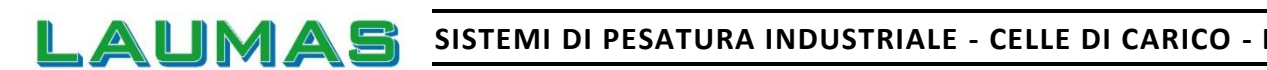

Innovation in Weighing

#### **BILANCE**

LAUMAS Elettronica S.r.l. Via I Maggio 6 - 43022 Montechiarugolo (PR) Italy C.F. - P.IVA IT01661140341

Tel. (+39) 0521 683124 Fax (+39) 0521 681091

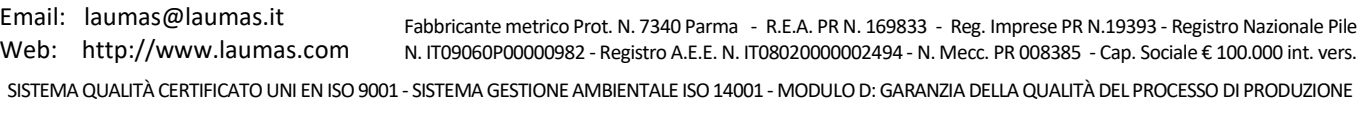

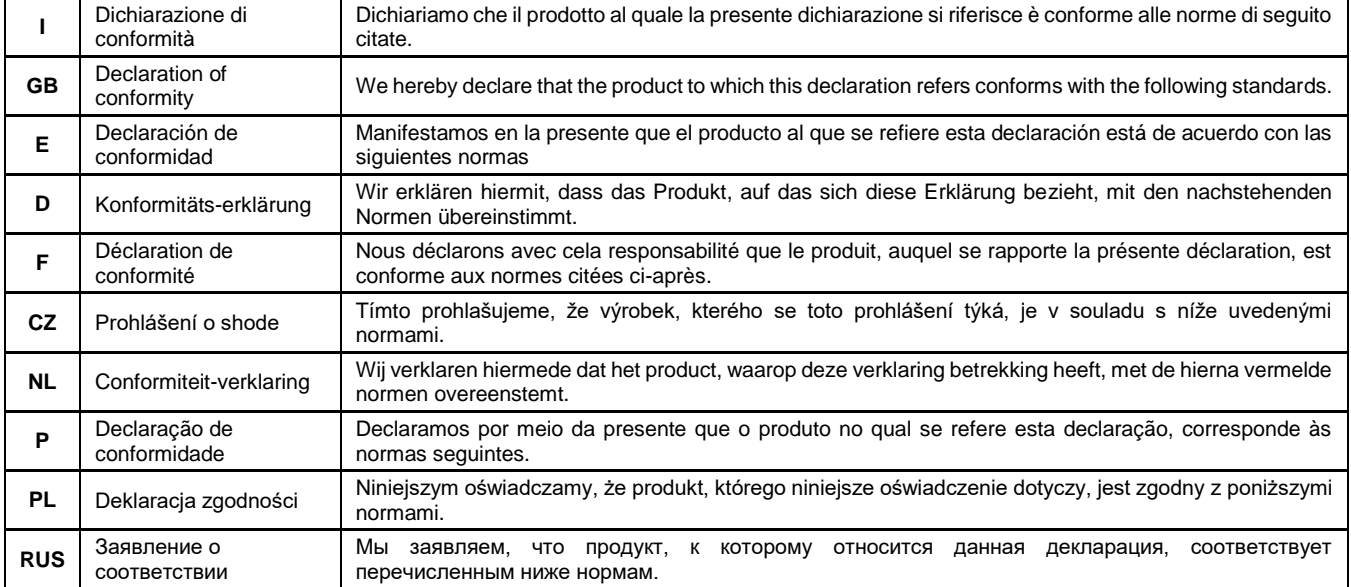

#### **Models: TLS4-20mA, TLS0-20mA, TLS0-10V, TLS0-5V, TLS +/-5V, TLS +/-10V**

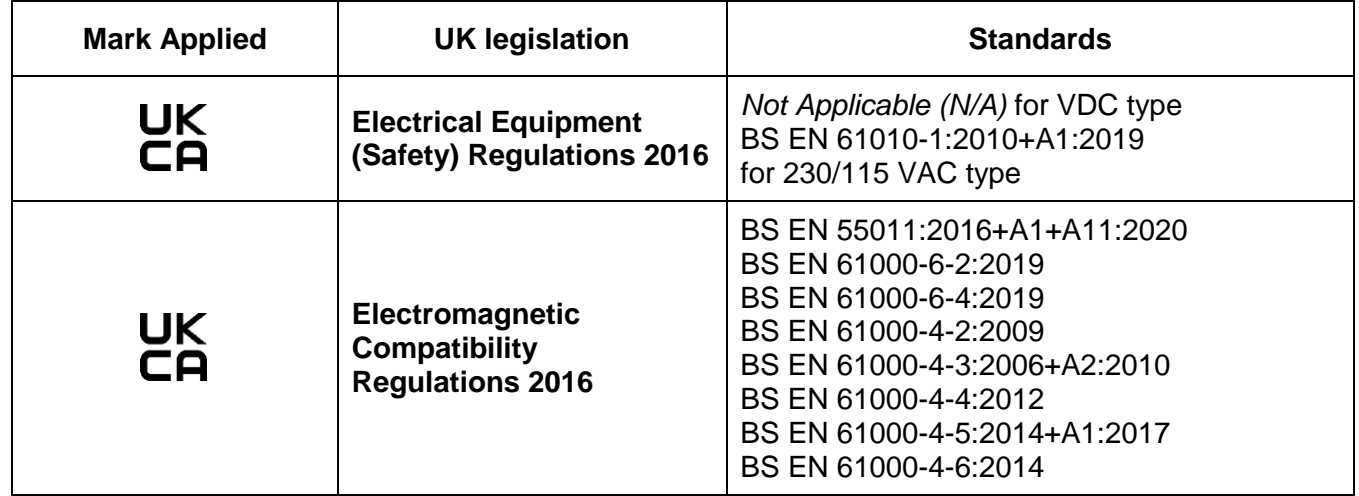

Montechiarugolo (PR), 25/11/2022 LAUMAS Elettronica s.r.l.

M. Consonni (*Rappresentante Legale*)auseri glossius

Sul nostro sito www.laumas.com, sono disponibili video relativi alle norme per la corretta installazione dei sistemi di pesatura e video tutorial sulla configurazione dei nostri trasmettitori e indicatori di peso.

Tutti i manuali dei prodotti Laumas sono disponibili online. Puoi scaricare i manuali in formato PDF dal sito www.laumas.com consultando la sezione Prodotti o l'Area Download. È necessaria la registrazione.

Prima di stampare, pensa all'ambiente! CERTIFICAZIONE DEL SISTEMA DI GESTIONE AMBIENTALE secondo UNI EN ISO 14001. Laumas contribuisce alla salvaguardia dell'ambiente attraverso il risparmio sul consumo di carta.